# <span id="page-0-0"></span>**Guía del usuario de los sistemas Dell™ PowerEdge™ 600SC**

[Generalidades del sistema](file:///C:/data/systems/pe600sc/sp/ug/3r154c10.htm#1031041) [Utilización del CD Dell OpenManage Server Assistant](file:///C:/data/systems/pe600sc/sp/ug/3r154c20.htm#1039152) [Uso del programa Configuración del sistema](file:///C:/data/systems/pe600sc/sp/ug/3r154c30.htm#1051735) [Especificaciones técnicas](file:///C:/data/systems/pe600sc/sp/ug/3r154aa0.htm#1034878) [Puertos y conectores de E/S](file:///C:/data/systems/pe600sc/sp/ug/3r154ab0.htm#13016) [Glosario](file:///C:/data/systems/pe600sc/sp/ug/3r154gl0.htm#997702)

**A NOTA:** Una NOTA indica información importante que le ayuda a utilizar el equipo de una mejor manera.

**AVISO:** Un AVISO indica la posibilidad de daños al hardware o pérdida de datos y le explica cómo evitar el problema.

**A** PRECAUCIÓN: Una PRECAUCIÓN indica un peligro potencial de que se produzcan daños en la propiedad, lesiones personales o la muerte.

Modelo MMT

**La información contenida en este documento puede modificarse sin previo aviso. © 2002 Dell Computer Corporation. Quedan reservados todos los derechos.**

Queda estrictamente prohibida la reproducción de este documento en cualquier forma sin la autorización por escrito de Dell Computer Corporation.

Marcas comerciales utilizadas en este texto: *Dell,* el logotipo *DELL, PowerEdge y Dell OpenManage* **son marcas comerciales de Dell Computer Corporation;** *Intel, Pentium y Celeron* son<br>marcas comerciales registradas e In

Otras marcas y otros nombres comerciales pueden utilizarse en este documento para hacer referencia a las entidades que los poseen o a sus productos. Dell Computer<br>Corporation renuncia a cualquier interés sobre la propiedad

*Publicación inicial: 26 de abril de 2002*

# <span id="page-1-0"></span>**Especificaciones técnicas**

**Guía del usuario de los sistemas Dell™ PowerEdge™ 600SC**

**O** [Especificaciones](#page-1-1)

# <span id="page-1-1"></span>**Especificaciones**

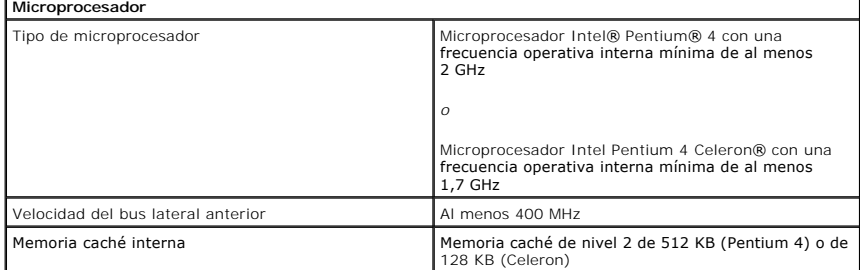

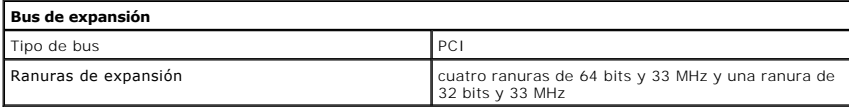

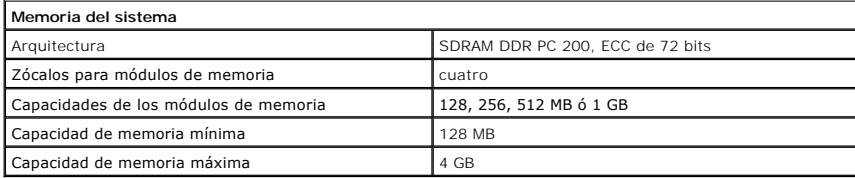

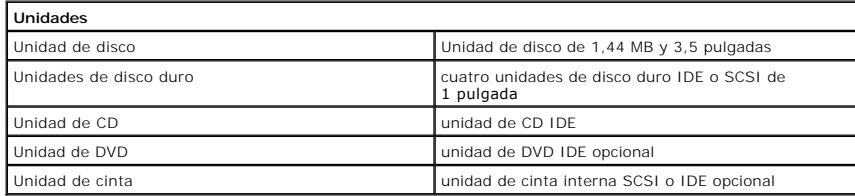

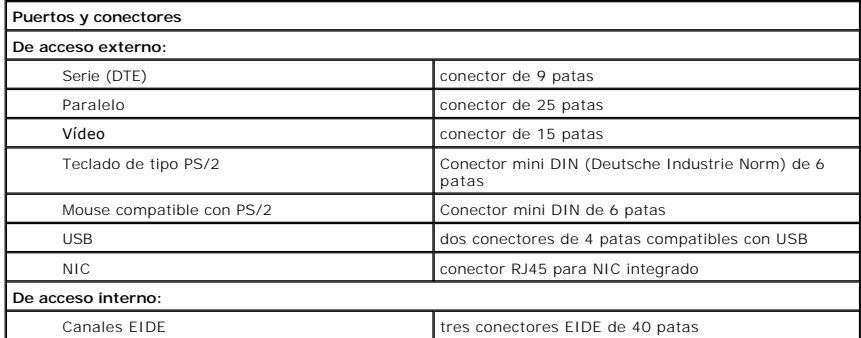

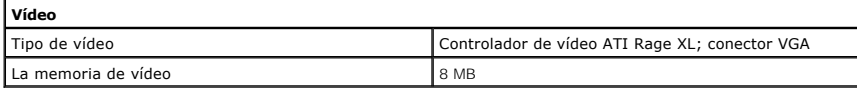

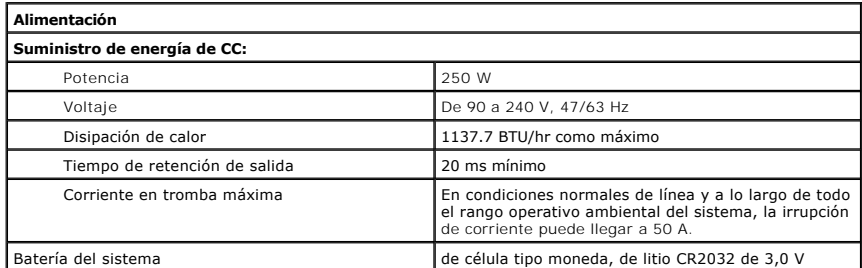

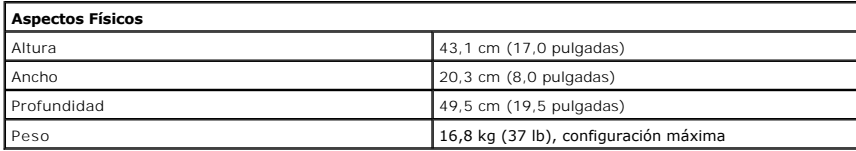

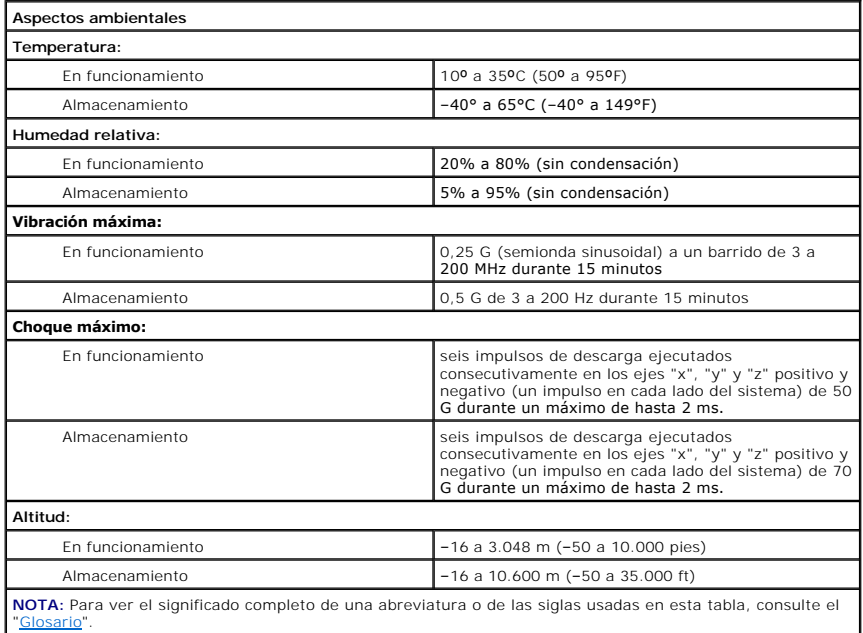

[Regresar a la página de contenido](file:///C:/data/systems/pe600sc/sp/ug/index.htm)

### <span id="page-3-0"></span>[Regresar a la página de contenido](file:///C:/data/systems/pe600sc/sp/ug/index.htm)

# **Puertos y conectores de E/S Guía del usuario de los sistemas Dell™ PowerEdge™ 600SC**

- [Puertos y conectores de E/S](#page-3-1)
- $\bullet$   $\circ$
- **O** [Conector para teclado y mouse](#page-5-0)
- **O** [Conector para vídeo](#page-6-0)
- [Conectores USB](#page-6-1)
- [Conector del controlador de interfaces de red integrador](#page-7-0)

# <span id="page-3-1"></span>**Puertos y conectores de E/S**

Los puertos y conectores de E/S del panel posterior son las puertas de enlace a través de las cuales el equipo se comunica con los dispositivos externos,<br>como el teclado, el mouse, la impresora y el monitor. La <u>[Figura B](#page-3-3)-1</u>

## <span id="page-3-3"></span>**Figura B-1. Puertos y conectores de E/S**

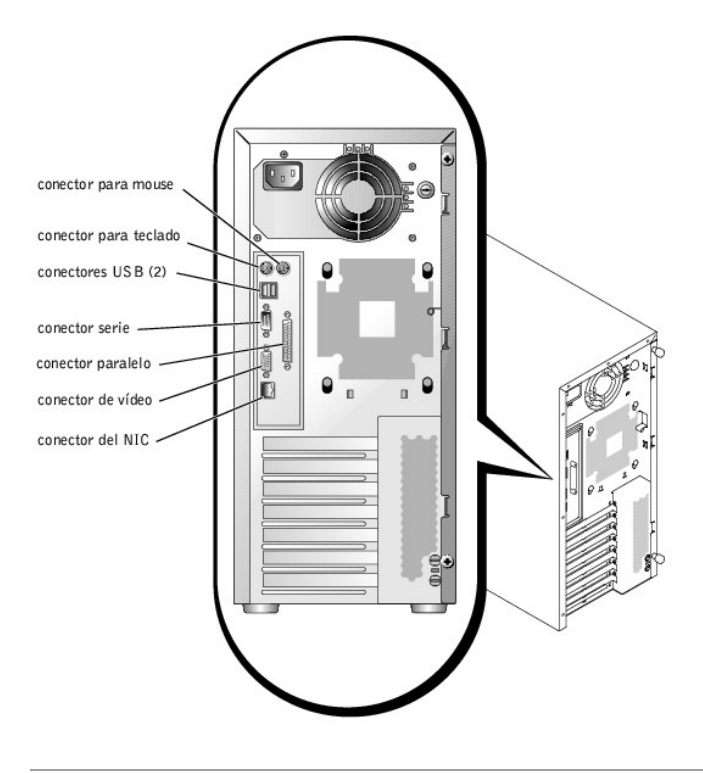

# <span id="page-3-2"></span>**Conectores serie y paralelos**

El conector serie integrado usa un conector D subminiatura de 9 patas en el panel posterior. Este conector admite dispositivos tales como módem externos,<br>impresoras, graficadoras y mouse que requieren transmisión de datos

La mayoría de los programas de software usan el término COM (de comunicaciones) más un número para designar un conector serie (por ejemplo, COM1). La<br>designación predeterminada del conector serie integrado de su sistema es

El conector paralelo integrado usa un conector D subminiatura de 25 patas en el panel posterior del sistema. Este puerto de E/S envía datos en formato<br>paralelo (ocho bits de datos, formando un byte, se envían simultáneamen

La mayoría de los programas de software usan el término LPT (de impresora en línea) más un número para designar un conector paralelo (por ejemplo, LPT1). La designación predeterminada del conector paralelo integrado del sistema es LPT1.

Las designaciones de puertos se usan, por ejemplo, en procedimientos de instalación de software que incluyen un paso en el que se identifica el conector al<br>cual se conecta una impresora, informando así al software a dónde

# **Tarjetas de expansión que tienen un conector serie o paralelo**

<span id="page-4-3"></span>El sistema tiene una capacidad de configuración automática para el conector serie. Esta función le permite añadir una tarjeta de expansión que contenga un conector serie con la misma designación que el conector integrado, sin tener que reconfigurar la tarjeta. Cuando el sistema detecta el conector serie duplicado<br>en la tarjeta de expansión, reasigna el conector integrado a l

Tanto los conectores COM nuevos como los reasignados comparten el mismo valor de IRQ (interrupt request [solicitud de interrupción]), de la siguiente manera:

l **COM1, COM3: IRQ4** (configuración compartida)

Estos puertos COM tienen la configuración de direcciones de E/S siguientes:

- l **COM1: 3F8h**
- l **COM3: 3E8h**

Por ejemplo, si añade una tarjeta de módem interna con un puerto configurado como COM1, el sistema considera al puerto COM1 lógico como la dirección en la tarjeta del módem. Reasigna automáticamente el conector serie integrado que se designó como COM1 a COM3, que comparte el valor IRQ de COM1. Observe<br>que cuando tenga dos puertos COM compartiendo una línea IRQ, puede utiliza

Antes de añadir una tarjeta que reasigna los puertos COM, verifique la documentación incluida con el software para asegurarse de que el software se puede asignar a la nueva designación del puerto COM.

Para evitar la configuración automática, puede restablecer los puentes en la tarjeta de expansión, de forma que la designación de puerto de la tarjeta cambie al siguiente número COM disponible, dejando la designación para el conector integrado como está. Como alternativa, puede desactivar el conector integrado<br>mediante el programa Configuración del sistema. La documentación de

Si añade una tarjeta de expansión que contenga, por ejemplo, un conector paralelo configurado como LPT1 (IRQ7, dirección de E/S 378h), debe ir al programa Configuración del sistema para reasignar el conector paralelo integrado.

Consulte la documentación del sistema operativo para obtener información general sobre el manejo de los puertos serie y paralelo por el sistema operativo así como procedimientos de comandos más detallados.

# **Conector serie**

Si vuelve a configurar el hardware, es posible que necesite información sobre los números de patas y las señales del conector serie. La [Figura B](#page-4-0)-2 ilustra los números de patas para el conector serie y la [Tabla B](#page-4-1)-1 define las asignaciones de patas y las señales de interfaz del conector serie.

# <span id="page-4-0"></span>**Figura B-2. Números de patas del conector serie**

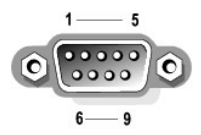

<span id="page-4-1"></span>**Tabla B-1. Asignaciones de patas del conector serie**

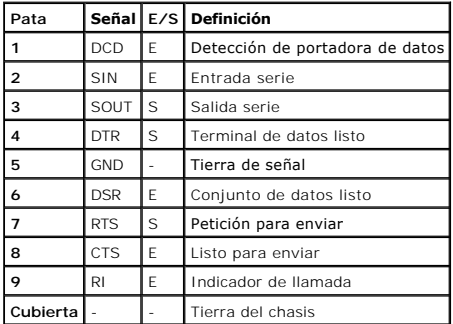

# **Conector paralelo**

Si reconfigura el hardware, es posible que necesite información sobre los números de patas y las señales del conector paralelo. La <u>Figura B-3</u> ilustra los<br>números de patas del conector paralelo y la <u>[Tabla B](#page-5-1)-2</u> define las

<span id="page-4-2"></span>**Figura B-3. Números de patas para el conector paralelo** 

<span id="page-5-2"></span>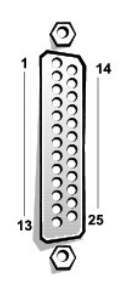

<span id="page-5-1"></span>**Tabla B-2. Asignaciones de patas del conector paralelo**

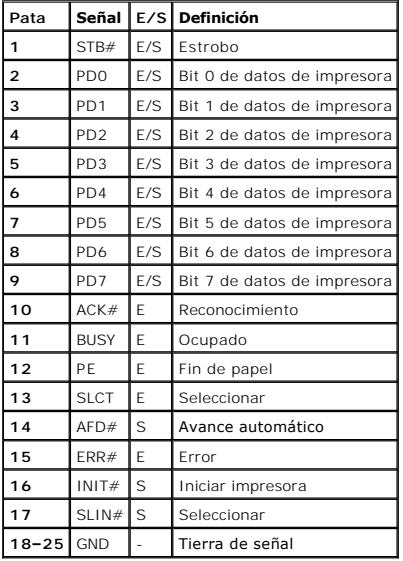

# <span id="page-5-0"></span>**Conector para teclado y mouse**

El sistema admite un teclado y mouse compatibles con PS/2. Los cables de ambos dispositivos se conectan a conectores DIN (*Deutsche Industrie Norm* [Norma<br>industrial alemana]) miniatura de 6 patas en el panel posterior del

El software del controlador del mouse puede darle al mouse prioridad con el microprocesador emitiendo IRQ12 cada vez que se detecta un nuevo movimiento<br>del mouse. El software de controlador también pasa los datos del mouse

# **Conectores para teclado y mouse**

Si vuelve a configurar el hardware, es posible que necesite información sobre los números de patas y las señales del conector para teclado o del conector<br>para mouse. La <u>[Figura B](#page-5-3)-4</u> ilustra los números de patas de los cone

<span id="page-5-3"></span>**Figura B-4. Números de patas del conector para teclado y para mouse** 

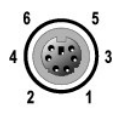

<span id="page-5-4"></span>**Tabla B-3. Asignaciones de patas del conector para teclado y para mouse**

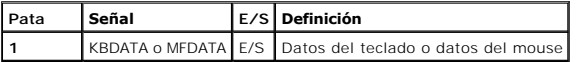

<span id="page-6-5"></span>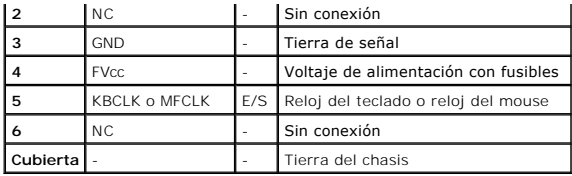

# <span id="page-6-0"></span>**Conector para vídeo**

El sistema usa un conector D subminiatura de alta densidad de 15 patas en el panel posterior para conectar un monitor compatible con VGA (video graphics<br>array [arreglo de gráficos de vídeo]) al sistema. Los circuitos de ví verde y azul en el monitor.

**NOTA:** La instalación de una tarjeta de vídeo desactiva automáticamente el subsistema de vídeo integrado del sistema.

Si reconfigura el hardware, es posible que necesite información sobre los números de patas y las señales del conector de vídeo. La [Figura B](#page-6-2)-5 ilustra los números de patas del conector para vídeo y la [Tabla B](#page-6-3)-4 define las asignaciones de patas y las señales de interfaz del conector para vídeo.

## <span id="page-6-2"></span>**Figura B-5. Números de patas del conector para vídeo**

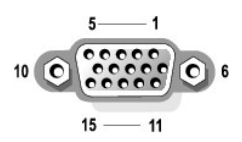

## <span id="page-6-3"></span>**Tabla B-4. Asignaciones de patas del conector para vídeo**

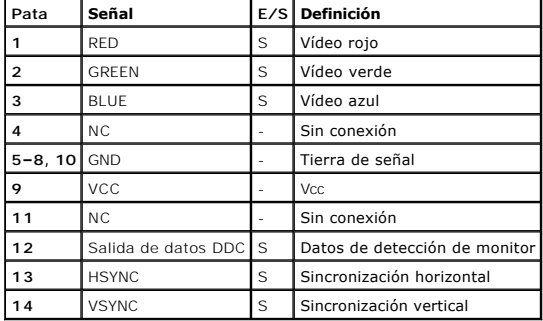

# <span id="page-6-1"></span>**Conectores USB**

El sistema contiene dos conectores USB para conectar dispositivos compatibles con USB. Los dispositivos USB son normalmente periféricos, como mouse, impresoras, teclados y altavoces del sistema.

AVISO: No conecte un dispositivo USB ni una combinación de dispositivos USB que capten una corriente máxima superior a 500 miliamperios (mA) por<br>canal ó +5 voltios (V). La conexión de dispositivos que excedan este umbral p

Si reconfigura el hardware, es posible que necesite información sobre las asignaciones de patas y las señales de los conectores USB. La <u>Figura B-6</u> ilustra los<br>números de patas para el conector serie y la <u>Tabla B-5</u> defi

# <span id="page-6-4"></span>**Figura B-6. Números de patas del conector USB**

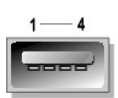

<span id="page-7-2"></span><span id="page-7-1"></span>**Tabla B-5. Asignaciones de patas del conector USB**

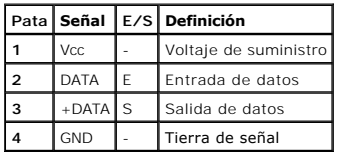

# <span id="page-7-0"></span>**Conector del controlador de interfaces de red integrador**

Su sistema tiene un NIC (network interface controller [controlador de interfaces de red]) integrado de 10/100/1000 Mbps (megabit-per-second [megabits por<br>segundo]). El NIC proporciona todas las funciones de una tarjeta de

### **Figura B-7. Conector del NIC**

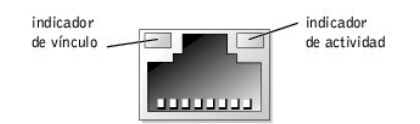

# **Requisitos del cable de red**

El conector RJ45 del NIC del sistema está diseñado para conectar un cable de Ethernet UTP (unshielded twisted pair [par trenzado sin blindaje]) equipado con<br>un enchufe estándar compatible con RJ45. Oprima un extremo del ca otro extremo del cable a una placa de pared con enchufe RJ45 ó a un puerto RJ45 en un conector central o un concentrador UTP, dependiendo de la<br>configuración de la red. Observe las siguientes restricciones para la conexión

**AVISO:** Para evitar interferencias de línea, las líneas de voz y datos deben estar en fundas separadas.

- l Use cables y conectores de Categoría 5 ó mayor.
- l La longitud máxima de cable (desde una estación de trabajo hasta un conector central) es 328 pies (100 m).
- l Las pautas para el funcionamiento de una red se pueden encontrar en "Consideraciones de sistemas de redes multisegmento" en el estándar IEEE 802.3.

[Regresar a la página de contenido](file:///C:/data/systems/pe600sc/sp/ug/index.htm)

## <span id="page-8-0"></span>[Regresar a la página de contenido](file:///C:/data/systems/pe600sc/sp/ug/index.htm)

# **Generalidades del sistema Guía del usuario de los sistemas Dell™ PowerEdge™ 600SC**

### [Orientación del sistema](#page-8-1)

- [Indicadores y características del panel anterior](#page-8-2)
- [Características del panel posterior](#page-9-0)
- [Características del sistema](#page-10-0)
- **O** [Sistemas operativos admitidos](#page-10-1)
- [Dispositivos de protección de la alimentación](#page-10-2)
- O [Otros documentos que puede necesitar](#page-11-0)
- [Obtención de asistencia técnica](#page-11-1)

El sistema proporciona una plataforma confiable tanto para clientes grandes como para pequeños. Esta sección describe las características principales del<br>hardware y del software del sistema, proporciona información sobre l externos al sistema. También proporciona información sobre cómo obtener asistencia de Dell.

# <span id="page-8-1"></span>**Orientación del sistema**

Cuando siga los procedimientos de esta guía, asuma que las ubicaciones o direcciones relativas al sistema son como las que se muestran en la Figura 1-1.

## **Figura 1-1. Orientación del sistema (visto desde arriba)**

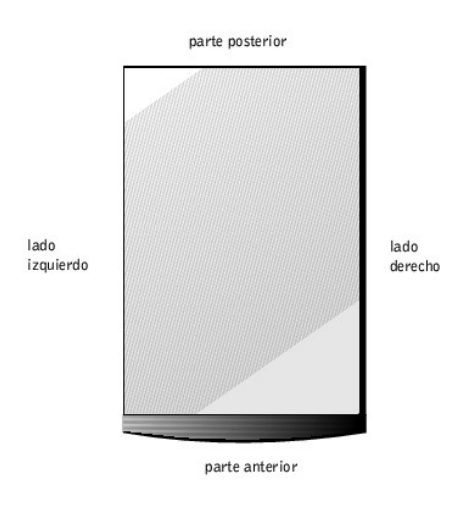

# <span id="page-8-2"></span>**Indicadores y características del panel anterior**

La [Figura 1](#page-8-3)-2 muestra los indicadores y las funciones ubicadas en el panel anterior del sistema.

<span id="page-8-3"></span>**Figura 1-2. Características del panel anterior** 

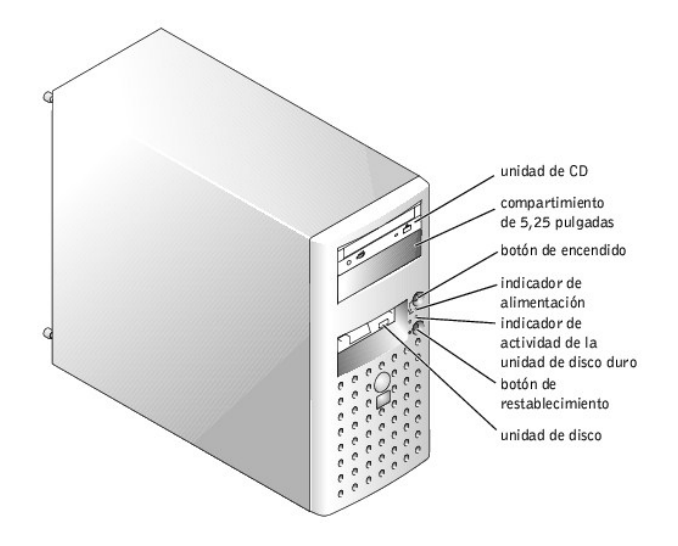

# <span id="page-9-0"></span>**Características del panel posterior**

La [Figura 1](#page-9-1)-3 muestra las características del panel posterior del sistema.

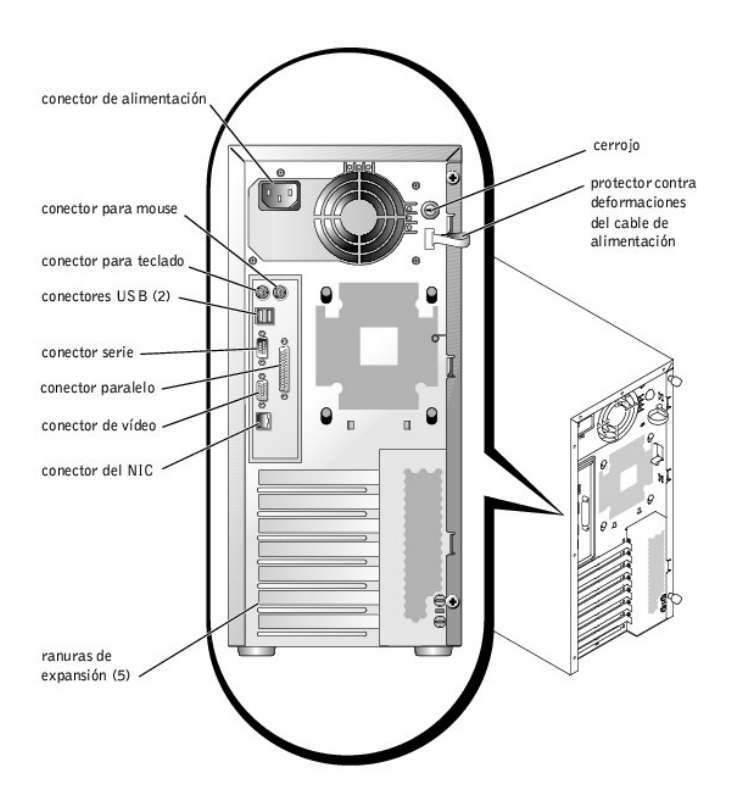

<span id="page-9-1"></span>**Figura 1-3. Características del panel posterior** 

Cuando conecte dispositivos externos al sistema, siga las siguientes directrices:

- l Revise la documentación incluida con el dispositivo para obtener instrucciones específicas de instalación y configuración. Por ejemplo, la mayoría de los dispositivos se deben conectar a un conector específico para funcionar correctamente. Además, los dispositivos externos generalmente requieren la<br>instalación de controladores de dispositivos antes de que puedan funcionar. del sistema operativo o con el mismo dispositivo.
- l Siempre conecte los dispositivos externos mientras el sistema está apagado. A continuación, encienda todos los dispositivos externos antes de<br>encender el sistema, a menos que la documentación del dispositivo especifique

Para obtener información sobre cómo activar, desactivar y configurar los puertos y conectores de E/S, consulte ["Uso del programa Configuración del sistema](file:///C:/data/systems/pe600sc/sp/ug/3r154c30.htm#1051735)".

# <span id="page-10-0"></span>**Características del sistema**

Su sistema ofrece las características siguientes:

1 Un microprocesador Intel® Pentium® 4 con una velocidad de al menos 2 GHz, una velocidad del bus lateral anterior de 400 MHz y una memoria caché de nivel 2 de 512 KB

*o*

Un microprocesador Pentium 4 Celeron® con una velocidad de al menos 1,7 GHz, una velocidad del bus lateral anterior de 400 MHz y una memoria caché de nivel 2 de 128 KB

- ı ∪n mínimo de 128 MB de memoria DDR SDRAM PC-200 ECC, actualizable a un máximo de 4 GB mediante la instalación de módulos de memoria -<br>registrados de 128, 256, 512 MB ó 1 GB en los cuatro zócalos para módulos de memoria
- l Compatibilidad con hasta cuatro unidades de disco duro IDE internas o hasta cuatro unidades de disco duro SCSI Ultra3 internas con una tarjeta controladora SCSI opcional
- l Tarjeta CERC (optional cost-effective RAID controller [controlador RAID rentable opcional]) (RAID IDE)
- l Tarjeta 3/SC PERC opcional (RAID SCSI)
- l Unidad de cinta interna SCSI o IDE opcional

La placa base incluye los siguientes componentes integrados:

- l Cinco ranuras de expansión PCI ubicadas en la placa base. Las ranuras PCI de la 1 a la 4 son ranuras de 64 bits, 33 MHz y 3,3 V; la ranura PCI 5 es una ranura de 32 bits, 33 MHz y 3,3 V.
- ι Un subsistema de vídeo integrado compatible con VGA con un controlador de vídeo ATI RAGE XL. Este subsistema de vídeo contiene 8 MB de memoria de<br>vídeo SDRAM (no actualizable). La resolución máxima es de 1600 x 1200 pí
- l Controladores IDE incorporados con tres canales.
- l Un NIC de Ethernet de gigabit integrado, capaz de admitir velocidades de datos de 10 Mbps, 100 Mbps y 1000 Mbps.
- r Conjunto de circuitos de administración del servidor que supervisa temperaturas y voltajes críticos del sistema. El sistema de circuitos de administración<br>del servidor funciona en conjunción con el software de administra

Los sistemas estándar incluyen una unidad de CD IDE y una unidad de disco, instaladas en un compartimiento accesible desde el exterior.

Los siguientes programas de software están incluidos en el sistema:

- l Un programa Configuración del sistema para revisar y modificar rápidamente la información de configuración del sistema. Para obtener más información sobre este programa, consulte "<mark>Uso de</mark>
- l Funciones de seguridad mejoradas, incluyendo una contraseña de usuario y una contraseña de supervisor, disponibles mediante el programa Configuración del sistema.
- ⊥ Diagnósticos para evaluar los componentes y los dispositivos del sistema. Para obtener información sobre el uso de los diagnósticos del sistema,<br>consulte "Ejecución de los diagnósticos del sistema" en la G*uía de instal*

# <span id="page-10-1"></span>**Sistemas operativos admitidos**

Su sistema admite los siguientes sistemas operativos:

- l Servidor Microsoft® Windows® 2000
- 1 Microsoft Windows 2000 SBS
- l Red Hat Linux 7.3 ó una versión posterior
- l Novell® NetWare® versión 6.0 ó posterior

# <span id="page-10-2"></span>**Dispositivos de protección de la alimentación**

Hay varios dispositivos disponibles para proteger al sistema contra problemas de energía, como sobrecargas, cortes transitorios y fallas de la alimentación.<br>Los apartados siguientes describen algunos de estos dispositivos.

# **Protectores contra sobrevoltajes**

Los protectores contra sobrevoltajes están disponibles en una variedad de tipos y generalmente ofrecen un nivel de protección en proporción con el costo del<br>dispositivo. Los protectores contra sobrevoltajes evitam de las p voltaje disminuye más de 20 por ciento por debajo del nivel normal de voltaje de línea de CA.

# **Acondicionadores de línea**

Los acondicionadores de línea ofrecen mayor protección contra sobrevoltajes que los protectores contra sobrevoltajes. Los acondicionadores de línea<br>mantienen el voltaje de la fuente de energía de CA de un sistema en un niv

Debido a esta protección adicional, los acondicionadores de línea cuestan más que los protectores contra sobrevoltajes — hasta varios cientos de dólares. Sin embargo, estos dispositivos no pueden proteger contra una interrupción completa de la alimentación eléctrica.

# **Sistemas de energía ininterrumpida**

Los sistemas UPS ofrecen la protección más completa contra variaciones de energía, ya que utilizan la energía de las baterías para mantener el sistema activo<br>cuando se pierde la corriente alterna. La corriente altera en en

Los sistemas UPS cuestan desde varios cientos de dólares a varios miles de dólares; las unidades más costosas le permiten mantener el funcionamiento de<br>sistemas más grandes por períodos más largos cuando se pierde la corri batería permiten realizar un apagado ordenado del sistema, pero no están diseñados para proporcionar un funcionamiento continuo. Los protectores contra<br>sobrevoltajes se deben usar con todos los sistemas UPS, y el sistema U

# <span id="page-11-0"></span>**Otros documentos que puede necesitar**

Además de esta *Guía del usuario*, la siguiente documentación se incluye con el sistema:

- La *Guía de información del sistema* proporciona información de seguridad y de regulaciones importante. La información de la garantía puede estar<br>incluida en este documento o como un documento separado.
- l El documento *Instalación del sistema* proporciona instrucciones generales para instalar el sistema.
- l La *Guía de instalación y solución de problemas* describe cómo actualizar y cómo solucionar problemas del sistema.
- l La documentación del software de administración del sistema describe las características, los requisitos, la instalación y el funcionamiento básico del software de administración del servidor. Consulte la ayuda en línea del software para obtener información sobre los mensajes de alerta emitidos por el software.

También puede tener uno o más de los siguientes documentos.

- NOTA: Algunas veces se incluyen actualizaciones de la documentación con el sistema para describir cambios al sistema o al software. Lea siempre<br>estas actualizaciones antes de consultar cualquier otra documentación, ya que
- l La documentación del sistema operativo se incluye si ordenó el software del sistema operativo a Dell. Esta documentación describe cómo instalar (si es necesario), configurar y utilizar el software del sistema operativo.
- l Se incluye documentación con todas las opciones que haya comprado por separado del sistema. Esta documentación incluye información que puede necesitar para configurar e instalar estas opciones en su sistema Dell. Las instrucciones de instalación de las opciones se incluyen en esta *Guía del usuario*.
- l Es posible que haya archivos de información técnica algunas veces llamados archivos "readme" instalados en su unidad de disco duro para proporcionar las actualizaciones más recientes sobre cambios técnicos a su sistema o material de referencia técnica avanzado para usuarios con experiencia o para técnicos.

# <span id="page-11-1"></span>**Obtención de asistencia técnica**

Si en algún momento usted no entiende alguno de los procedimientos descritos en esta guía, o si su sistema no funciona según lo esperado, Dell le<br>proporciona varias herramientas para ayudarlo. Para obtener más información

[Regresar a la página de contenido](file:///C:/data/systems/pe600sc/sp/ug/index.htm)

### <span id="page-12-0"></span>[Regresar a la página de contenido](file:///C:/data/systems/pe600sc/sp/ug/index.htm)

# **Utilización del CD Dell OpenManage Server Assistant Guía del usuario de los sistemas Dell™ PowerEdge™ 600SC**

- [Inicio del CD Dell OpenManage Server Assistant](#page-12-1)
- [Exploración del CD](#page-12-2)
- **O** [Instalación del sistema](#page-12-3)
- **[Partición de utilidades](#page-13-0)**
- [Utilidad Etiqueta de propiedad](#page-13-1)

El CD *Dell OpenManage Server Assistant* contiene utilidades, diagnósticos y controladores que pueden ayudarle a configurar el sistema para satisfacer sus necesidades. Algunas de las funciones disponibles en el CD *Dell OpenManage Server Assistant* **están también disponibles en una partición de inicio que contiene**<br>utilid**ades y que se encuentra instalada en la unidad de dis** 

**NOTA:** El CD *Dell OpenManage Server Assistant* no es necesario para instalar el servidor por primera vez si venía con software de solución o de sistema operativo preinstalado.

# <span id="page-12-1"></span>**Inicio del CD Dell OpenManage Server Assistant**

El programa de aplicación Dell OpenManage™ Server Assistant tiene dos modos de operación: un *modo de instalación* para configurar el sistema e instalar el<br>sistema operativo y un *modo de servicio* para actualizar control

### **Modo de configuración**

Para configurar el sistema e instalar el sistema operativo, introduzca el CD *Dell OpenManage Server Assistant* en la unidad de CD, y encienda o reinicie el sistema. Aparece la página principal del **Dell OpenManage Server Assistant**.

Si el CD no se inicia, verifique que la unidad de CD esté especificada como la primera en la opción de Boot Sequence (Secuencia de inicio) en el programa<br>Configuración del sistema (consulte "<u>Uso del programa Configuración</u>

# **Modo de servicio**

Puede crear y actualizar los controladores y las utilidades en cualquier sistema que disponga de Microsoft® Internet Explorer 4.0 (o posterior) o Netscape Navigator 6.0 (o posterior). Al insertar el CD en un sistema que usa el sistema operativo Microsoft Windows NT® o Windows® 2000 Server, el sistema<br>automáticamente inicia el software explorador y muestra la página principal

# <span id="page-12-2"></span>**Exploración del CD**

El CD *Server Assistant* utiliza una interfaz convencional de explorador de la Internet. El recorrido del CD se logra haciendo clic sobre el botón del mouse sobre<br>los diversos iconos e hipervínculos de texto.

Haga clic en el icono **Exit (Salir)** para salir del programa si está usando el CD en modo de servicio. Si sale del programa en modo de configuración, el sistema<br>se reinicia en la partición de inicio estándar del sistema op

# <span id="page-12-3"></span>**Instalación del sistema**

Si usted compra un sistema que no tiene un sistema operativo previamente instalado o si instala un sistema operativo en una fecha posterior, deberá usar la función Configuración del servidor para configurar el sistema o para instalar el sistema operativo.

# **Server Setup**

Utilice la función Configuración del servidor para la mayoría de situaciones, incluyendo instalación y reinstalación de un sistema operativo. El CD *Dell*<br>*OpenManage Server Assistan*t le guía a través de inceso de instala

Para iniciar la función Configuración del servidor, realice los pasos siguientes:

- 1. Haga clic en **Server Setup (Configuración del servidor)** en la pantalla principal de **Dell OpenManage Server Assistant**.
- 2. Siga las instrucciones que aparecen en la pantalla para completar el proceso de instalación y configuración.

La función Configuración del servidor le guía a través de las siguientes tareas:

- l Establecimiento de la fecha y hora del sistema
- l Configuración del controlador RAID (si corresponde)
- l Selección del sistema operativo
- l Configuración de las unidades de disco duro
- l Acceso a la información del sistema operativo
- <span id="page-13-3"></span>l Visualización de un resumen de la instalación
- l Instalación un sistema operativo

# <span id="page-13-0"></span>**Partición de utilidades**

La partición de utilidades es una partición de inicio en la unidad de disco duro que contiene la configuración del sistema y utilidades de diagnóstico. Cuando se<br>implementa, la partición inicia el sistema y proporciona un

**NOTA:** La partición de utilidades proporciona únicamente una funcionalidad limitada de MS-DOS y no puede emplearse como una partición de MS-DOS de propósito general.

Para iniciar la partición de utilidades, encienda o reinicie el sistema. Durante la POST, presione <F10> cuando aparezca el siguiente mensaje:

<F10> = Utility Mode (<F10> = Modo de utilidad)

La partición de utilidades proporciona una interfaz basada en texto desde donde usted puede ejecutar las utilidades de partición. Para seleccionar una opción de menú, usted puede utilizar las teclas de flechas para resaltar la opción y oprimir <Enter>, o teclear el número de la opción de menú. Para salir de la<br>partición de utilidades, presione <Esc> desde el menú principal de

La <u>[Tabla 2](#page-13-2)-1</u> proporciona una lista de ejemplo y una explicación de las opciones que aparecen en el menú de la partición de utilidades aun cuando el CD *Dell*<br>*OpenManage Server Assistant* no está en la unidad de CD. Las

#### <span id="page-13-2"></span>**Tabla 2-1. Opciones del menú principal de la partición de utilidades**

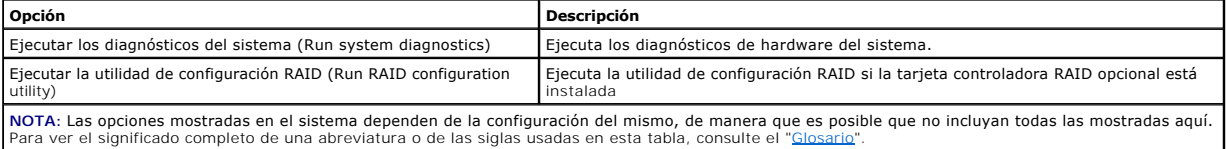

# **Ejecución de los diagnósticos del sistema**

Desde el menú principal **Partición de utilidades**, seleccione **Ejecutar los Diagnósticos del sistema**.

Los diagnósticos de hardware del sistema se describen en "Ejecución de los Diagnósticos del sistema" en la *Guía de instalación y solución de problemas*.

# **Ejecución de la utilidad de configuración RAID**

Desde el menú principal **Partición de utilidades**, seleccione **Ejecutar la utilidad de configuración del RAID**.

# <span id="page-13-1"></span>**Utilidad Etiqueta de propiedad**

La utilidad Etiqueta de propiedad le permite introducir un número de la etiqueta de propiedad para el sistema.

*M* NOTA: La utilidad Etiqueta de propiedad funciona únicamente en sistemas que ejecutan MS-DOS.

# **Creación del disco de la utilidad Etiqueta de propiedad**

Para crear un disco iniciable de la utilidad Etiqueta de propiedad, realice los pasos siguientes:

- 1. Inserte el CD *Dell OpenManage Server Assistant* en la unidad de CD de una estación de trabajo que esté ejecutando el sistema operativo Microsoft Windows.
- 2. Inserte un disco en blanco en la unidad de disco de la estación de trabajo.
- 3. Desde la página principal de **Dell OpenManage Server Assistant**, seleccione **Create CD Boot Diskette (Crear disco de inicio de CD)** del menú **System Tools (Herramientas del sistema)**.

**A NOTA:** El disco de la utilidad Etiqueta de propiedad contiene controladores de CD que proporcionan acceso a la unidad de CD cuando se inicia el sistema desde el disco.

# **Asignar y borrar un número de la etiqueta de propiedad**

Un número de la etiqueta de propiedad puede tener hasta 10 caracteres. Es válida cualquier combinación de caracteres, sin incluir los espacios.

Para asignar o cambiar un número de la etiqueta de propiedad, realice los pasos siguientes:

1. Inserte el disco iniciable de la utilidad Etiqueta de propiedad en la unidad de disco del sistema y reinicie el sistema.

<span id="page-14-1"></span>2. Teclee asset y un espacio, seguido por la nueva cadena.

Por ejemplo, cuando aparezca la petición a:\>, teclee el siguiente comando:

asset 12345abcde

- 3. Presione <Entrar>.
- 4. Cuando se le pida que verifique el número de la etiqueta de propiedad, teclee y y presione <Entrar>.

El sistema muestra el número de la etiqueta de propiedad nuevo o modificado y el número de etiqueta de servicio.

Para eliminar el número de la etiqueta de propiedad sin asignar uno nuevo, teclee asset /d y presione <Entrar>.

La <u>[Tabla 2](#page-14-0)-2</u> enumera las opciones de línea de comando que puede usar con la utilidad Etiqueta de propiedad. Para emplear una de estas opciones, teclee<br><sub>asset</sub> y un espacio, seguido por la opción.

# <span id="page-14-0"></span>**Tabla 2-2. Opciones de la línea de comando de Etiqueta de propiedad**

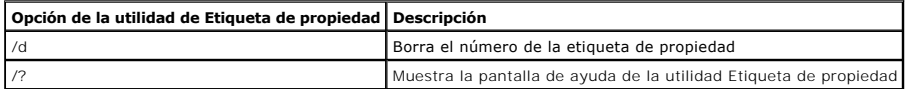

[Regresar a la página de contenido](file:///C:/data/systems/pe600sc/sp/ug/index.htm)

<span id="page-15-0"></span>[Regresar a la página de contenido](file:///C:/data/systems/pe600sc/sp/ug/index.htm)

# **Uso del programa Configuración del sistema Guía del usuario de los sistemas Dell™ PowerEdge™ 600SC**

- [Ejecución del programa Configuración del sistema](#page-15-1)
- [Opciones de configuración del sistema](#page-16-0)
- [Utilización de la función de contraseña del sistema](#page-18-0)
- [Uso de la función Contraseña de configuración](#page-20-0)
- [Desactivación de una contraseña olvidada](#page-20-1)

Cada vez que enciende el sistema, el sistema compara la configuración de hardware instalada en el sistema con el hardware listado en la información de<br>el nguración del sistema almacenada en la NVRAM (non-volatile random ac

Usted puede utilizar el programa Configuración del sistema de la manera siguiente:

- l Cambiar la información de configuración del sistema después de que haya añadido, modificado o desmontado cualquier elemento de hardware del sistema
- l Establecer o modificar opciones que pueden seleccionarse por el usuario, por ejemplo la hora o la fecha mantenida por su sistema
- l Para activar o desactivar todos los dispositivos integrados en el sistema

Una vez que haya preparado el equipo, ejecute el programa Configuración del sistema para familiarizarse con la información de configuración del sistema y los<br>valores opcionales. Imprima las pantallas del programa Configura el futuro.

Antes de usar el programa Configuración del sistema, necesita conocer el tipo de unidades de disco y de unidades de disco duro instaladas en su sistema. Si no está seguro de alguna de esta información, consulte el Informe de pruebas del fabricante que se envió con su sistema. Puede acceder al Informe de<br>pruebas del fabricante en la carpeta de **Dell Accessories (Accesorios Del** 

# <span id="page-15-1"></span>**Ejecución del programa Configuración del sistema**

Ejecute el programa Configuración del sistema de la manera siguiente:

1. Encienda el equipo.

Si el sistema ya está encendido, apáguelo y enciéndalo nuevamente.

2. Oprima <F2> inmediatamente después de ver el siguiente mensaje:

Press <F2> for System Setup (Oprima <F2> para configurar el sistema)

También puede oprimir <F10> para acceder al modo de utilidad o <F12> al inicio PXE (pre-boot execution environment [entorno de ejecución anterior al inicio]). El inicio PXE obliga al sistema a iniciar desde la red.

Si espera demasiado y el sistema operativo empieza a cargarse en la memoria, permita que el sistema complete la operación de carga; luego apague el sistema e intente de nuevo.

**A** NOTA: Para asegurar un apagado ordenado del sistema operativo, consulte la documentación incluida con el mismo.

También puede ejecutar el programa Configuración del sistema en respuesta a ciertos mensajes de error. Consulte "[Respuesta a mensajes de error](#page-15-2)".

**A NOTA: Para obtener ayuda sobre cómo usar el programa Configuración del sistema, oprima <F1>.** 

### <span id="page-15-2"></span>**Respuesta a mensajes de error**

Si aparece un mensaje de error en la pantalla del monitor mientras el sistema se está iniciando, tome nota del mensaje. Luego, antes configuando configuando configuando configuando configuando configuando configuando confi *Guía de instalación y solución de problemas*.

Si se le da la opción de oprimir <F1> para continuar o <F2> para ejecutar el programa Configuración del sistema, oprima la tecla <F2>.

# **Utilización del programa Configuración del sistema**

La Tabla 3-1 enumera las teclas que se usan para ver o cambiar información en las pantallas del programa Configuración del sistema y para salir del programa.

## **Tabla 3-1. Teclas de navegación del sistema de configuración**

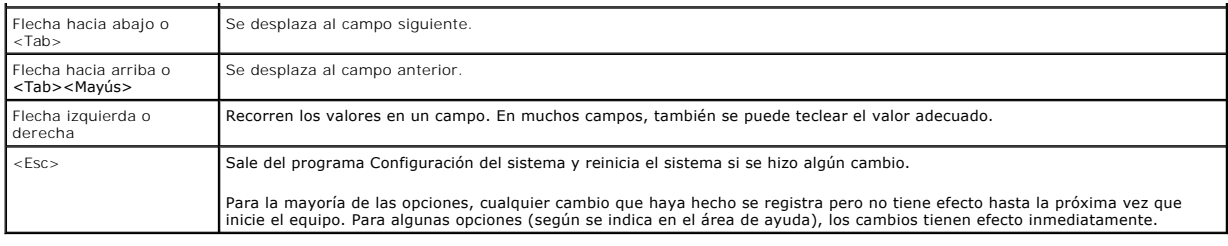

# <span id="page-16-0"></span>**Opciones de configuración del sistema**

Los siguientes apartados describen las opciones de las pantallas del programa Configuración del sistema.

# **Pantalla principal**

Cuando se ejecuta el programa Configuración del sistema, aparece la pantalla principal del programa (vea la Figura 3-1).

### **Figura 3-1. Pantalla principal del programa Configuración del sistema**

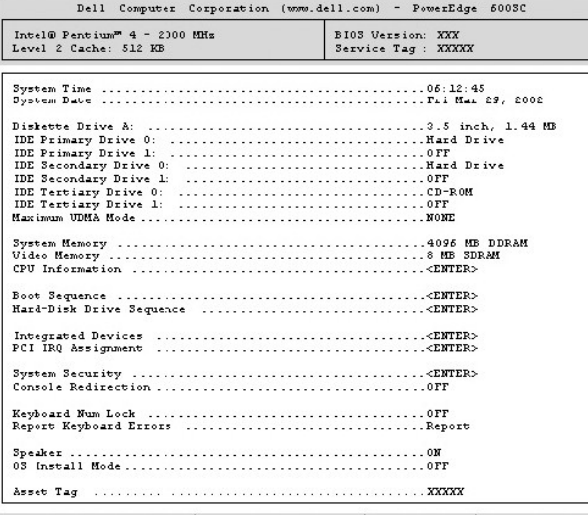

Wp, Down Arrow to select | SPACE, +,- to change | ESC to exit | F1=HELP

Las siguientes opciones y campos de información aparecen en la pantalla principal del programa:

- l **System Time (Hora del sistema):** Restablece la hora del reloj interno del sistema.
- l **System Date (Fecha del sistema):** Restablece la fecha del calendario interno del sistema.
- l **Diskette Drive A (Unidad de disco A):** Identifica el tipo de unidad de disco instalada en el sistema.
- l **IDE Primary Drive 0 (Unidad principal IDE 0):** Identifica el tipo de dispositivo IDE conectado como unidad 0 en el canal IDE principal.
- l **IDE Primary Drive 1 (Unidad principal IDE 1)**: Identifica el tipo de dispositivo IDE conectado como unidad 1 en el canal IDE principal.
- l **IDE Secondary Drive 0 (Unidad secundaria IDE 0):** Identifica el tipo de dispositivo IDE conectado como unidad 0 en el canal IDE secundario.
- l **IDE Secondary Drive 1 (Unidad secundaria IDE 1):** Identifica el tipo de dispositivo IDE conectado como unidad 1 en el canal IDE secundario.
- l **IDE Tertiary Drive 0 (Unidad terciaria IDE 0):** Identifica el tipo de dispositivo IDE conectado como unidad 0 en el canal IDE terciario.
- l **IDE Tertiary Drive 1 (Unidad terciaria IDE 1)**: Identifica el tipo de dispositivo IDE conectado como unidad 1 en el canal IDE terciario.
- l **Maximum UDMA Mode (Modo UDMA máximo):** Determina la velocidad a la que funcionarán las unidades de disco duro IDE opcionales.
- l **System Memory (Memoria del sistema):** Muestra la cantidad de memoria del sistema; esta opción no tiene ningún valor que el usuario pueda seleccionar.
- l **Video Memory (Memoria de vídeo):** Muestra la cantidad de memoria de vídeo; esta opción no tiene ningún valor que el usuario pueda seleccionar.
- l **CPU Information (Información de la CPU):** Muestra información relacionada con el bus y los microprocesadores del sistema; esta pantalla no tiene ningún valor que el usuario pueda seleccionar.
- l **Boot Sequence (Secuencia de inicio):** Muestra la pantalla **Secuencia de inicio**, que se describe más adelante en esta sección.
- l **Hard-Disk Drive Sequence (Secuencia de unidades de disco duro):** Muestra la pantalla **Secuencia de unidades de disco duro**, que se describe más adelante en esta sección.
- l **Integrated Devices (Dispositivos integrados)**: Muestra la pantalla **Dispositivos integrados**, que se describe más adelante en esta sección.
- l **PCI IRQ Assignment (Asignación de IRQ para dispositivos PCI)**: Muestra una pantalla que le permite cambiar la IRQ asignada a cada uno de los s en el bus PCI o cualquiera de las tarjetas de expansión instaladas que requieran una IRQ.
- l **System Security (Seguridad del sistema)**: Muestra una pantalla que le permite configurar las funciones de contraseña del sistema y contraseña de configuración. Consulte "[Utilización de la función de contraseña del sistema](#page-18-0)" y "Uso de la función Contraseña de configura
- l **Console Redirection (Redirección de consola)**: No es admitida por este sistema.
- l **Keyboard Numlock (Bloq Num del teclado)**: Determina si el sistema se inicia con el modo Bloq Num activado en teclados de 101 ó 102 teclas (esta opción no es aplicable a teclados de 84 teclas).
- l **Report Keyboard Errors (Informar de errores del teclado)**: Activa o desactiva el informe de errores del teclado durante la POST. Esta opción es útil cuando se aplica a servidores de inicio automático o a sistemas host que no tienen un teclado conectado permanentemente. En estas situaciones, al<br>seleccionar **Do Not Report (No informar)** se suprimen todos los mensajes de la POST. Esta configuración no afecta el funcionamiento del teclado en sí mismo, si hay uno conectado al sistema.
- l **Speaker (Altavoz)**: Activa o desactiva el altavoz del sistema.
- 1 **OS Install Mode (Modo de instalación del sistema operativo)**: Determina la cantidad máxima de memoria disponible para el sistema operativo.<br>Algunos sistemas operativos no instalan más de 2 GB de memoria del sistema. Cu es de 256 MB. Cuando se establece en **Off (Apagado)** (predeterminado), toda la memoria del sistema está disponible para el sistema operativo. Ponga esta opción en **Encendido** durante la instalación del sistema operativo y en **Apagado** después de la instalación.
- l Asset Tag (Etiqueta de propiedad): Muestra el número de la etiqueta de propiedad programable por el cliente para el sistema si se ha asignado un<br>número de etiqueta de propiedad; para introducir un número de etiqueta de p

### **Pantalla Secuencia de inicio**

Las opciones de la pantalla **Secuencia de inicio** determinan el orden en el cual el sistema busca los archivos que necesita cargar durante el inicio del sistema.<br>Las opciones disponibles incluyen la unidad de Coloma de Col use las teclas  $\lt +$  > y  $\lt -$ .

## **Pantalla Secuencia de unidades de disco duro**

**Las opciones de la pantalla Secuencia de unidad de disco duro** determinan el orden en el que el sistema busca en las unidades de disco duro los archivos que necesita cargar durante el inicio del sistema. Las opciones dependen de las unidades de disco duro instaladas en el sistema. Se puede activar o<br>desactivar un dispositivo seleccionándolo y presionando la barra espaciad >.

# **Pantalla Dispositivos integrados**

Mediante esta pantalla se configuran los siguientes dispositivos de la placa base:

- l **IDE Controller (Controlador IDE)**: Activa o desactiva los controladores IDE. Los cambios tienen efecto después del reinicio del sistema.
- ⊥ Network Interface Controller (Controlador de interfaces de red): Determina si la opción de inicio PXE está activada. Las opciones disponibles son On<br>With PXE (Activado con PXE) y On without PXE (Activado sin PXE). Los c
- l **NIC MAC Address (Dirección MAC del NIC)**: Muestra la dirección MAC usada por el NIC integrado. Este campo no tiene valores que el usuario pueda elegi
- l **Serial Port 1 (Puerto serie 1)**: Configura el puerto serie integrado del sistema; las opciones se pueden establecer en **Auto (Automático)** (el valor predeterminado) para configurar un puerto automáticamente, en una designación concreta o en **Apagado** para desactivar el puerto.

Si establece un puerto serie en **Automático** y añade una tarjeta de expansión con un puerto configurado para la misma designación, el sistema reasigna<br>automáticamente el puerto integrado a la siguiente designación de puert

- l **Parallel Port (Puerto paralelo)**: Configura el puerto paralelo integrado del sistema.
- l **Parallel Port Mode (Modo de puerto paralelo)**: Controla si el puerto paralelo integrado del sistema actúa como un puerto compatible con AT (unidireccional) o como un puerto compatible con PS/2 (bidireccional); para determinar el modo correcto que se debe usar, consulte la documentación incluida con el dispositivo periférico conectado al puerto.
- l **USB Controller (Controlador USB)**: Establece el controlador USB en **On with BIOS Support (Activado con compatibilidad con el BIOS)**, **On Without BIOS Support (Activado sin compatibilidad con el BIOS)** o **Apagado**. Si tiene conectado un teclado PS/2, **Activado sin compatibilidad con el BIOS** desactiva la compatibilidad con USB del BIOS. Si no tiene un teclado PS/2 conectado y selecciona **Activado sin compatibilidad con el BIOS**, los teclados y mouse USB sólo funcionan durante el proceso de inicio. Cuando se establece en **Activado con compatibilidad con el BIOS**, el BIOS controla los teclados y mouse USB hasta que se cargue un controlador del sistema operativo.
- ⊥ Diskette Controller (Controlador de disco): Activa o desactiva el controlador de la unidad de disco del sistema; con Automático (predeterminado)<br>seleccionado, el sistema apaga el controlador cuando es necesario para alo

## **Pantalla Seguridad del sistema**

Las siguientes funciones de seguridad se pueden establecer a través de la pantalla **Seguridad del sistema**:

l **Password Status (Estado de la contraseña)**: Cuando **Setup Password (Contraseña de configuración)** está establecida en **Enabled (Activada)**, esta opción evita que la contraseña del sistema se cambie o se desactive durante el inicio del sistema.

Para bloquear la contraseña del sistema, usted primero debe asignar una contraseña de configuración en la opción **Contraseña de configuración** y después debe cambiar la opción **Estado de la contraseña** a Locked (Bloqueado). En este estado, la contraseña del sistema no puede cambiarse<br>mediante la opción System Password (Contraseña del sistema) ni puede desactivarse

Para desbloquear la contraseña del sistema, usted primero debe introducir la **Contraseña de configuración** y después cambiar la opción Estado de la<br>**contraseña** a **Unlocked (Desbloqueado)**. En este estado, la contraseña de cambiarse mediante la opción **Contraseña del sistema**.

- <span id="page-18-1"></span>l **Contraseña del sistema**: Muestra el estado actual de la función de seguridad por contraseña del sistema y le permite asignar y verificar una nueva contraseña.
	- NOTA: Consulte "<u>Utilización de la función de contraseña del sistema</u>" para obtener instrucciones sobre cómo asignar una contraseña del sistema<br>y sobre cómo usar o cambiar una contraseña del sistema existente. Consulte <u>De</u> instrucciones sobre cómo desactivar una contraseña del sistema que se ha olvidado.
- l **Contraseña de configuración**: Le permite restringir el acceso al programa Configuración del sistema de la misma manera en que restringe el acceso a el sistema mediante la función Contraseña del sistema.
	- NOTA: Consulte "<u>Uso de la función Contraseña de configuración</u>" para obtener instrucciones sobre cómo asignar una contraseña del sistema y<br>sobre cómo usar o cambiar una contraseña de configuración existente. Consulte "<u>De</u> instrucciones sobre cómo desactivar una contraseña de configuración que se ha olvidado.
- ⊥ **Power Button (Botón de encendido)**: Cuando esta opción está establecida en Activado, usted puede usar el botón de encendido para apagar el<br>sistema (o para desactivar el sistema si está usando un sistema operativo como

# **Pantalla Salida**

Después de oprimir <Esc> para salir del programa Configuración del sistema, la pantalla **Exit (Salida)** muestra las siguientes opciones:

- l Save Changes and Exit (Guardar los cambios y salir)
- l Discard Changes and Exit (Desechar los cambios y salir)
- l Return to Setup (Regresar a configuración)

# <span id="page-18-0"></span>**Utilización de la función de contraseña del sistema**

AVISO: Las funciones de contraseña proporcionan un nivel básico de seguridad para los datos almacenados en el equipo. Sin embargo, no son<br>infalibles. Si requiere más seguridad para sus datos, es su responsabilidad adquirir ciframiento de datos.

El sistema Dell se le envía *sin* la función de contraseña del sistema activada. Si le preocupa la seguridad del sistema, debe hacer funcionar el equipo únicamente con la protección por contraseña del sistema.

Usted puede asignar una contraseña del sistema cada vez que utilice el programa Configuración del sistema. Una vez asignada, únicamente aquellos que saben la contraseña del sistema pueden utilizar el equipo totalmente.

Cuando la opción **Contraseña del sistema** está establecida en **Activada**, el sistema le pide la contraseña del sistema justo después de iniciarse.

Para cambiar una contraseña del sistema existente, debe conocer la contraseña (consulte "<u>Eliminación o cambio de una contraseña del sistema existente</u>"). Si<br>asigna una contraseña del sistema y después la olvida, debe pode

Θ AVISO: Si deja el sistema funcionando sin supervisión y sin haber asignado una contraseña del sistema, o si deja el sistema desbloqueado de manera<br>que alguien pueda desactivar la contraseña cambiando la posición de un puen de disco duro.

# <span id="page-18-2"></span>**Asignación de una contraseña del sistema**

Antes de poder asignar una contraseña del sistema, debe ejecutar el programa Configuración del sistema y verificar la opción **Contraseña del sistema**.

Cuando se asigna una contraseña del sistema, la selección indicada para la opción **Contraseña del sistema** es Activada. Cuando la función Contraseña del<br>sistema se desactiva mediante de la posición de un puente en la placa

Cuando no se ha asignado una contraseña del sistema y el puente de contraseña en la placa base está en la posición de activado (su valor predeterminado),<br>el valor mostrado para la opción **Contraseña del sistema** es **Not En** está establecida en **No activada** usando el siguiente procedimiento:

- 1. Verifique que la opción **Estado de la contraseña** esté establecida como **Desbloqueado**.
- 2. Resalte la opción **Contraseña del sistema** y oprima la tecla de flecha izquierda o derecha.
- 3. Teclee la nueva contraseña del sistema.

Usted puede usar hasta siete caracteres en su contraseña.

A medida que presione cada tecla de caracteres (o la barra espaciadora para insertar un espacio en blanco), un indicador de posición aparece en el campo.

La operación de asignación de contraseña reconoce a las teclas por su ubicación en el teclado sin distinguir entre caracteres en minúscula y mayúscula. Por ejemplo, si su contraseña contiene una *M*, el equipo la reconoce tanto si la escribe como *M* o como *m*. Algunas combinaciones de teclas no son válidas. Si usted introduce alguna de ellas, el altavoz emite un sonido. Para borrar un carácter mientras introduce su contraseña, presione la tecla <Retroceso> o la tecla de flecha hacia la izquierda.

**NOTA:** Para salir del campo sin asignar una contraseña del sistema, oprima <Tab> o <Mayús><Tab> para ir a otro campo, u oprima <Esc> en cualquier momento antes de completar el paso 5.

4. Presione <Entrar>.

<span id="page-19-1"></span>Si la nueva contraseña del sistema tiene menos de siete caracteres, todo el campo se llena con indicadores de posición. A continuación, el encabezado de la opción cambia a **Verify Password (Verificar contraseña)**, seguido por otro campo vacío de siete caracteres entre corchetes.

5. Para confirmar su contraseña, tecléela por segunda vez y presione <Entrar>.

El valor de la contraseña cambia a **Activada.** Ahora está establecida su contraseña del sistema; puede salir del programa Configuración del sistema y<br>comenzar a usar el sistema. Observe, sin embargo, que la protección por volviéndolo a encender.

# **Utilización de la contraseña del sistema para asegurar el sistema**

Cada vez que se activa o se reinicia el sistema presionando la combinación de teclas <Control><Alt><Supr>, aparece la siguiente petición en la pantalla<br>cuando la opción **Estado de la contraseña** está establecida en **Desblo** 

Type in the password and... -- press <ENTER> to leave password security enabled. -- press <CTRL><ENTER> to disable password security. Enter password: (Escriba la contraseña y...

-- presione <ENTRAR> para dejar la seguridad de contraseña activada). -- presione <CONTROL><ENTRAR> para desactivar la seguridad de la contraseña.

Introduzca la contraseña:)

Si la opción **Estado de la contraseña** está establecida como **Bloqueado**, aparece la petición siguiente:

Type the password and press <Enter>. (Teclee la contraseña y presione <Entrar>.)

Después de escribir la contraseña del sistema correcta y oprimir <Entrar>, el sistema se inicia y usted puede usar el teclado o el mouse para operar el sistema normalmente.

**A NOTA:** Si ha asignado una contraseña de configuración (consulte "[Uso de la función Contraseña de configuración"](#page-20-0)), el sistema acepta su contraseña de configuración como una contraseña del sistema alterna.

Si se introduce una contraseña del sistema equivocada o incompleta, aparecerá el siguiente mensaje:

\*\* Incorrect password. \*\*

Enter password:

(\*\* Contraseña incorrecta. \*\*

Introduzca la contraseña:)

Si se introduce nuevamente una contraseña del sistema equivocada o incompleta, aparecerá el mismo mensaje.

A partir de la tercera ocasión en que se introduzca una contraseña del sistema incorrecta o incompleta, el equipo mostrará el mensaje siguiente:

\*\* Incorrect password. \*\* Number of unsuccessful password attempts: 3 System halted! Must power down. (\*\* Contraseña incorrecta. \*\* Número de intentos fallidos al introducir la contraseña: 3 ¡El sistema ha suspendido su funcionamiento! Debe apagarse.)

El número de intentos fallidos de introducir la contraseña del sistema correcta le alerta sobre la posibilidad de que una persona no autorizada haya intentado utilizar el equipo.

Incluso después de que se apague y se vuelva a encender el equipo, el mensaje anterior aparecerá cada vez que se introduzca una contraseña del sistema incorrecta o incompleta.

**NOTA:** Usted puede utilizar **Estado de la contraseña** junto con **Contraseña del sistema** y **Contraseña de configuración** para proteger aún más el sistema contra cambios no autorizados.

# <span id="page-19-0"></span>**Eliminación o cambio de una contraseña del sistema existente**

- 1. Ejecute el programa Configuración del sistema oprimiendo <F2>.
- 2. Seleccione el campo de pantalla **Seguridad del sistema** para verificar que la opción **Estado de la contraseña** esté establecida en **Desbloqueado**.
- 3. Reinicie el sistema para forzar la petición de una contraseña del sistema.
- 4. Cuando se le pida, teclee la contraseña del sistema.
- 5. Oprima <Control><Entrar> para desactivar la contraseña del sistema existente, en lugar de oprimir <Entrar> para continuar con la operación normal del sistema.
- 6. Confirme que aparezca **No activada** para la opción **Contraseña del sistema** del programa Configuración del sistema.

Si aparece **No activada** para la opción **Contraseña del sistema**, la contraseña del sistema se ha borrado. Si desea asignar una nueva contraseña, continúe con el paso 7. Si no aparece **No activada** para la opción **Contraseña del sistema**, oprima la combinación de teclas <Alt><b> para reiniciar el<br>sistema y después repita los pasos 4 a 6.

7. Para asignar una nueva contraseña, siga el procedimiento que aparece en "[Asignación de una contraseña del sistema](#page-18-2)".

# <span id="page-20-2"></span><span id="page-20-0"></span>**Uso de la función Contraseña de configuración**

El sistema se le envía s*in* la función de contraseña de configuración activada. Si le preocupa la seguridad del sistema, debe operar el sistema con protección<br>por contraseña de configuración.

Usted puede asignar una contraseña de configuración cada vez que utilice el programa Configuración del sistema. Una vez asignada, únicamente aquellos que saben la contraseña de configuración pueden tener un acceso total al programa Configuración del sistema.

Para cambiar una contraseña de configuración existente, debe conocer la contraseña de configuración (consulte "Eliminación o cambio de una contrase <u>confiquración existente</u>"). Si asigna y luego se olvida de la contraseña de configuración, no podrá hacer funcionar el sistema ni cambiar los valores en el<br>programa Configuración del sistema hasta que abra el chasis del e las contraseñas existentes. Consulte ["Desactivación de una contraseña olvidada](#page-20-1)".

# <span id="page-20-4"></span>**Asignación de una contraseña de configuración**

Puede asignarse (o modificarse) una contraseña de configuración únicamente cuando la opción **Contraseña de configuración** esté seleccionada como No<br>activada. Para asignar una contraseña de configuración resalte la opción sistema le pide que introduzca y que verifique la contraseña. Si no puede utilizarse un carácter en una contraseña, el sistema emite un sonido.

**Z** NOTA: La contraseña de configuración puede ser la misma que la contraseña del sistema. Si las dos contraseñas son diferentes, la contraseña de configuración puede utilizarse como contraseña alternativa del sistema. Sin embargo, la contraseña del sistema no puede utilizarse en vez de la contraseña de configuración.

Una vez que haya verificado la contraseña, la configuración de **Contraseña de configuración** cambia a **Activada**. La siguiente vez que intente ejecutar el programa Configuración del sistema, el equipo le pedirá que introduzca la contraseña de configuración.

Cualquier cambio en la opción **Contraseña de configuración** tiene efecto inmediatamente (no es necesario reiniciar el sistema).

# **Funcionamiento con una contraseña de configuración activada**

Si la categoría **Contraseña de configuración** está establecida como **Activada**, usted debe introducir la contraseña de configuración correcta para poder modificar la mayoría de las opciones de la configuración del sistema. Cuando se inicia el programa Configuración del sistema, el programa le solicita que teclee la contraseña.

Si no introduce la contraseña correcta en tres intentos, el sistema le permitirá ver, pero no modificar, las pantallas del programa Configuración del sistema, con las siguientes excepciones:

- l Aún puede modificar las opciones **Date (Fecha)**, **Time (Hora)**, **Bloq Num del teclado** y **Altavoz**.
- ⊥ Si **Contraseña del sistema** no está activada y no está bloqueada usando la opción **Estado de la contraseña,** usted puede asignar una contraseña del<br>sistema (sin embargo, no puede desactivar ni cambiar una contraseña del

**NOTA:** Puede utilizar la opción **Estado de la contraseña** junto con la opción **Contraseña de configuración** para proteger aún más la contraseña del sistema contra cambios no autorizados.

# <span id="page-20-3"></span>**Eliminación o cambio de una contraseña de configuración existente**

Para eliminar o cambiar una contraseña de configuración existente, realice los pasos siguientes:

- 1. Ejecute el programa Configuración del sistema y seleccione la opción **Seguridad del sistema**.
- 2. Resalte la opción **Contraseña de configuración** y oprima la tecla de flecha a la izquierda o a la derecha para borrar la contraseña de configuración existente.

El valor cambia a **No activada**.

3. Si desea asignar una nueva contraseña de configuración, realice los pasos que aparecen en ["Asignación de una contraseña de configuración](#page-20-4)".

# <span id="page-20-1"></span>**Desactivación de una contraseña olvidada**

Si se olvida de la contraseña del sistema o de configuración, no podrá hacer funcionar el sistema ni cambiar los valores en el programa Configuración del sistema hasta que abra el chasis del equipo, cambie la posición del puente de contraseña para desactivar las contraseñas y borre las contraseñas existentes. Este procedimiento se describe en "Puentes, interruptores y conectores" en la *Guía de instalación y solución de problemas*.

[Regresar a la página de contenido](file:///C:/data/systems/pe600sc/sp/ug/index.htm)

### <span id="page-21-0"></span>[Regresar a la página de contenido](file:///C:/data/systems/pe600sc/sp/ug/index.htm)

# **Glosario**

### **Guía del usuario de los sistemas Dell™ PowerEdge™ 600SC**

La siguiente lista define o identifica términos técnicos, abreviaturas y siglas utilizados en la documentación del sistema.

### **A**

Abreviatura de amperio(s).

### **adaptador de vídeo**

Los circuitos lógicos que, en combinación con el monitor, proporcionan las capacidades de vídeo del sistema. Un adaptador de vídeo puede admitir más o<br>menos funciones que las ofrecidas por un monitor específico. Por lo gen

En algunos de los sistemas, un adaptador de vídeo está integrado a la placa base. También se encuentran disponibles muchas tarjetas adaptadoras de vídeo<br>que se conectan a un conector para tarjetas de expansión.

La mayoría de los adaptadores de vídeo incluyen memoria independiente de la RAM en la placa base. La cantidad de memoria de vídeo y los controladores de<br>vídeo del adaptador pueden afectar el número de colores que pueden mo propio chip coprocesador para una presentación más rápida de los gráficos.

#### **adaptador host**

Un adaptador host realiza una comunicación entre el bus del sistema y el controlador de un dispositivo periférico. (Los subsistemas controladores de unidades<br>de disco duro incluyen circuitos integrados ael adaptador host). host adecuado.

#### **administrador de memoria**

Utilidad que controla la implementación de la memoria además de la memoria convencional, como memoria extendida o expandida.

### **archivo de sólo lectura**

Un archivo de sólo lectura no puede modificarse ni borrarse. Un archivo puede tener un tipo de acceso de sólo lectura si:

- l Está activado su atributo de lectura de sólo lectura.
- l Reside en un disco protegido físicamente contra escritura o en un disco de una unidad protegida contra escritura.
- l Se encuentra en una red y en un directorio al cual el administrador del sistema ha asignado el derecho exclusivo de acceso de sólo lectura para usted.

#### **archivo "readme"**

Archivo de texto incluido con un paquete de software o producto de hardware que contiene información que complementa o actualiza la documentación del software o hardware. Normalmente, los archivos "readme" proporcionan información de instalación, describen mejoras o correcciones de nuevos productos<br>que no se han documentado todavía e indican problemas conocidos u otros

### **área superior de memoria**

Los 384 KB de RAM situados entre 640 KB y 1 MB. Si el sistema tiene un microprocesador Intel386 ó superior, una utilidad de software denominada *administrador de memoria* puede crear bloques de memoria superior (UMB) en el área superior de memoria, en los cuales puede cargar controladores de<br>dispositivos y programas residentes en la memoria.

#### **batería de reserva**

La batería de reserva mantiene la configuración del sistema, la fecha y la información de hora en una sección especial de la memoria cuando se apaga el sistema.

#### **BIOS**

Siglas de basic input/output system (sistema básico de entrada/salida). El BIOS del sistema contiene programas almacenados en un chip de memoria flash. El BIOS controla lo siguiente:

- l Comunicaciones entre el microprocesador y los dispositivos periféricos, como el teclado y el adaptador de vídeo
- l Funciones varias, como mensajes del sistema

### **bit**

La unidad de información más pequeña que interpreta el sistema.

### **bps**

Abreviatura de bits por segundo.

# **BTU**

Abreviatura de British thermal unit (unidad térmica británica).

### **bus**

Ruta de acceso de información entre los componentes de un sistema. El sistema contiene un bus de expansión que permite al microprocesador comunicarse<br>con todos los controladores de los diversos dispositivos periféricos con datos para realizar las comunicaciones entre el microprocesador y la RAM.

#### **bus de expansión**

El sistema contiene un bus de expansión que le permite al microprocesador comunicarse con controladores para dispositivos periféricos como una tarjeta para redes o un módem interno.

#### **bus local**

En un sistema con capacidad de expansión de bus local, ciertos dispositivos periféricos (como los circuitos del adaptador de vídeo) pueden diseñarse para funcionar mucho más rápidamente que como lo harían con un bus de expansión convencional. Algunos diseños de bus local permiten que los periféricos<br>funcionen a la misma velocidad y con la misma ruta de datos de extensión qu

### **byte**

La unidad básica de datos utilizada por el sistema, equivalente a ocho bits contiguos de información.

#### **C**

Abreviatura de Celsius (centígrados).

### **CA**

Abreviatura de corriente alterna.

### **CC**

Abreviatura de corriente continua.

### **CD**

Abreviatura de compact disk (disco compacto). Las unidades de CD utilizan tecnología óptica para leer datos de discos compactos (CD). Los CD son<br>dispositivos de almacenamiento de sólo lectura; no es posible escribir nuevos

# **CERC**

Abreviatura de cost-effective RAID controller (controlador RAID rentable).

#### **código de sonido**

Mensaje de diagnóstico del sistema en forma de un patrón de sonidos producidos en el altavoz del sistema. Por ejemplo, un sonido, seguido de un segundo sonido, y luego de una transmisión en bloques de tres sonidos se considera un código de sonido 1-1-3.

### **combinación de teclas**

Comando que requiere que oprima varias teclas al mismo tiempo. Por ejemplo, se puede reiniciar el sistema presionando la combinación de teclas <Control><Alt><Supr>

### **COM***n*

Los nombres de dispositivos para los primeros cuatro puertos serie del equipo son COM1, COM2, COM3 y COM4. La interrupción predeterminada para COM1 y<br>COM3 es IRQ4, y la interrupción predeterminada para COM2 y COM4 es IRQ3. dispositivo serie de manera que no ocasione un conflicto de interrupciones.

#### **componente**

Según se relacionan con DMI, los componentes administrables son sistemas operativos, equipos, tarjetas de expansión y periféricos que son compatibles con<br>DMI. Cada componente consta de grupos y atributos definidos como rel

### **conector de borde de tarjeta**

Sección de contacto metálico en la parte inferior de una tarjeta de expansión que se enchufa a un conector para tarjeta de expansión.

### **conector de función VGA**

En algunos equipos que cuentan con un adaptador de vídeo VGA integrado, un conector de función VGA le permite añadir a el sistema un adaptador de ampliación, como un acelerador de vídeo. Un conector de función VGA también puede denominarse *conector VGA de paso*.

### **conector de tarjeta de expansión**

Conector en la placa base o tarjeta vertical para conectar una tarjeta de expansión.

#### **controlador**

Chip que controla la transferencia de datos entre el microprocesador y la memoria o entre el microp-rocesador y un dispositivo periférico, como una unidad de disco o el teclado.

#### **controlador de dispositivo**

Programa que permite que el sistema operativo o algún otro programa establezcan una interfaz correcta con un dispositivo periférico, como una impresora. Algunos controladores de dispositivos, como los controladores de red, se deben cargar como programas residentes en la memoria. Otros, por ejemplo, como los controladores de vídeo, deben cargarse cuando se ejecuta el programa para el cual se diseñaron.

### **controlador de vídeo**

Programa que permite a los programas de aplicación de modo de gráficos y a los sistemas operativos funcionar con la resolución seleccionada y el número<br>deseado de colores. Un paquete de software puede incluir algunos contr

### **copia de seguridad**

Una copia de un archivo de programa o de datos. Como medida de precaución, usted debe realizar regularmente una copia de seguridad de los archivos en la<br>unidad de disco duro. Antes de hacer cambios en la configuración del operativo.

### **coprocesador**

Chip que libera el microprocesador del sistema de la realización de tareas específicas de procesamiento. Por ejemplo, un coprocesador matemático maneja el<br>procesamiento numérico. Un coprocesador de gráficos maneja la prese

### **coprocesador de gráficos**

Consulte *coprocesador*.

### **coprocesador matemático**

Consulte *coprocesador*.

#### **cpi**

Abreviatura de characters per inch (caracteres por pulgada).

#### **CPU**

Abreviatura de central processing unit (unidad de procesamiento central). Consulte también *microprocesador*.

### **dB**

Abreviatura de decibels (decibelios).

### **dBA**

Abreviatura de adjusted decibels (decibelios ajustados).

#### **DDR**

Abreviatura de double-data rate (velocidad de datos dobles).

### **Diagnósticos**

Conjunto completo de pruebas para el sistema. Consulte su *Guía de instalación y solución de problemas* para obtener más información sobre el uso de los diagnósticos.

### **DIMM**

Siglas de dual in-line memory module (módulo dual de memoria en línea). Una pequeña tarjeta de circuitos que contiene chips de memoria DRAM que se conecta a la placa base.

#### **DIN**

Siglas de *Deutsche Industrie Norm (Norma de la industria alemana)*.

#### **DIP**

Siglas de "dual in-line package" (paquete doble en línea). Una tarjeta de circuitos, como una placa base o una tarjeta de expansión, puede contener interruptores DIP para configurar la tarjeta de circuitos. Los interruptores DIP son siempre interruptores de dos posiciones, con una posición ON (Encendido) y<br>una posición OFF (Apagado).

#### **dirección de memoria**

Una ubicación específica, generalmente expresada mediante un número hexadecimal en la memoria RAM del sistema.

#### **directorio**

Los directorios ayudan a organizar archivos relacionados en un disco en una estructura jerárquica en forma de "árbol invertido". Cada disco tiene un directorio<br>"raíz", por ejemplo, una petición e:\ normalmente indica que s

#### **disco del sistema**

El término disco del sistema es un sinónimo de *disco de inicio*.

#### **disipador de calor**

Placa metálica con clavijas o estrías metálicas que ayudan a disipar el calor. La mayoría de los microprocesadores incluyen un disipador de calor.

### **dispositivo periférico**

Dispositivo interno o externo, como una impresora, una unidad de disco o un teclado, conectado a un sistema.

#### **DMA**

Abreviatura de direct memory access (acceso directo a la memoria). Canal DMA permite que ciertos tipos de transferencia de datos entre la memoria RAM y un<br>dispositivo se realicen sin intervención del microprocesador.

#### **DMI**

Abreviatura de Desktop Management Interface (interfaz de administración de escritorio). La DMI permite administrar el software y el hardware del sistema. La<br>DMI reúne información sobre los componentes del sistema, tales co de propiedad.

#### **DPMS**

Abreviatura de Display Power Management Signaling (señalización de administración de energía de visualización). Estándar que define las señales del<br>hardware enviadas por un controlador de vídeo para activar los estados de del sistema.

### **DRAM**

Abreviatura de dynamic random-access memory (memoria dinámica de acceso aleatorio). La memoria RAM de un sistema está formada generalmente por chips<br>de DRAM. Debido a que los chips de DRAM no pueden almacenar indefinidamen microprocesadores de DRAM.

#### **DTE**

Abreviatura de "data terminal equipment" (equipo de terminal de datos). Cualquier dispositivo, como un sistema, que puede enviar datos en forma digital por<br>medio de un cable o de una línea de comunicaciones. El DTE se cone communications equipment [equipo de comunicaciones de datos]), como un módem.

### **DVD**

Abreviatura de "digital video disc" (disco de vídeo digital). Dispositivo de almacenamiento de sólo lectura que tiene mayor capacidad y amplitud de banda que un CD. Puede usar DVD para el almacenamiento de datos y multimedia.

### **ECC**

Abreviatura de error checking and correction (verificación y corrección de errores).

#### **ECP**

Abreviatura de extended capabilities port (puerto de capacidades extendidas).

#### **editor de textos**

Programa de aplicación para modificar archivos de texto que formados exclusivamente por caracteres ASCII. Por ejemplo, Windows Notepad es un editor de<br>textos. La mayoría de los procesadores de textos usan formatos de archi escribir archivos de texto.

### **EEPROM**

Siglas de electrically erasable programmable read-only memory (memoria de sólo lectura programable que puede borrarse eléctricamente).

## **EIDE**

Abreviatura de enhanced integrated drive electronics (electrónica de unidad integrada mejorada). Los dispositivos EIDE agregan una o más de las siguientes mejoras al estándar IDE tradicional:

- l Velocidades de transferencia de datos de hasta 16 MBps
- l Compatibilidad con otras unidades además de sólo unidades de disco duro, como unidades de CD y de cinta
- l Compatibilidad con unidades de disco duro con capacidades superiores a 528 MB
- l Compatibilidad con hasta dos controladores, cada uno con hasta dos dispositivos conectados

### **EMC**

Abreviatura de Electromagnetic Compatibility (compatibilidad electromagnética).

### **EMI**

Abreviatura de electromagnetic interference (interferencia electromagnética).

#### **EMM**

Abreviatura de expanded memory manager (administrador de memoria expandida). Utilidad que usa la memoria extendida para emular la memoria expandida en sistemas.

### **EMS**

Abreviatura de expanded memory specification (especificación de memoria expandida).

### **entrelazado**

Técnica para aumentar la resolución de vídeo mediante la actualización solamente de líneas horizontales alternadas en la pantalla. Debido a que el<br>entrelazamiento puede ocasionar un parpadeo perceptible en la pantalla, la entrelazados.

### **EPROM**

Siglas de "erasable programmable read-only memory" (memoria de sólo lectura programable que puede borrarse).

#### **E/S**

Abreviatura de entrada/salida. Un teclado es un dispositivo de entrada y una impresora es un dispositivo de salida. En general, la actividad de E/S puede<br>distinguirse de la actividad computacional. Por ejemplo, cuando un p cuando un programa ordena una lista de términos está realizando una actividad computacional.

# **ESD**

Abreviatura de electrostatic discharge (descarga electrostática).

## **F**

Abreviatura de Fahrenheit.

### **FAT**

Siglas de file allocation table (tabla de asignación de archivos). La estructura del sistema de archivos utilizada por MS-DOS para organizar y determinar el almacenamiento de archivos. Algunos otros sistemas operativos pueden usar opcionalmente una estructura de sistema de archivos FAT.

#### **FCC**

Abreviatura de Federal Communications Commission (Comisión federal de comunicaciones).

### **formatear**

Preparar una unidad de disco duro o un disco para almacenar archivos. Un formateo incondicional borra todos los datos almacenados en el disco.

### **frecuencia de actualización**

Frecuencia con la que el monitor vuelve a dibujar la imagen de vídeo en la pantalla del monitor. De manera más precisa, la frecuencia de actualización es la frecuencia, medida en Hz, con la que se recargan las líneas horizontales de la pantalla (a veces también se denomina *frecuencia vertical*). Cuanto mayor es la<br>frecuencia de actualización, el ojo humano puede ver menos par

### **ft**

Abreviatura de pie(s).

# **FTP**

Abreviatura de file transfer protocol (protocolo de transferencia de archivos).

#### **g**

Abreviatura de gramo(s).

## **G**

Abreviatura de gravedades.

## **GB**

Abreviatura de gigabyte(s). Un gigabyte equivale a 1.024 megabytes ó 1.073.741.824 bytes.

### **grupo**

En lo que respecta a DMI, un grupo es una estructura de datos que define información común o atributos, sobre un componente administrable.

#### **GUI**

Siglas de graphical user interface (interfaz gráfica para el usuario).

### **h**

Abreviatura de hexadecimal. Sistema de numeración en base 16, generalmente utilizado en la programación para identificar las direcciones en la RAM del<br>sistema y las direcciones de memoria de E/S de los dispositivos. La sec

### **Hz**

Abreviatura de hercio(s).

# **ICES**

Abreviatura de interface-causing equipment standard (estándar de equipo ocasionador de interfaz) (en Canadá).

### **ID**

Abreviatura de identificación.

### **IDE**

Abreviatura de integrated drive electronics (electrónica de unidad integrada).

#### **información de configuración del sistema**

Los datos almacenados en la memoria que indican al sistema qué hardware está instalado y cómo debe configurarse el sistema para que funcione.

### **intercalado**

Técnica para almacenar datos de una manera más eficaz, organizando partes de una secuencia de datos, de forma que se alternan con partes de otra secuencia de los mismos datos. Cuando los datos se recuperan, el sistema une la secuencia de nuevo.

### **Interruptor**

En una placa base, los interruptores controlan diversos circuitos o funciones del sistema. Estos interruptores se conocen como *interruptores DIP*; normalmente se agrupan en grupos de dos o más interruptores dentro de una caja plástica. En las placas base se usan dos conmutadores DIP comunes: *interruptores*<br>*deslizantes* e *interruptores de palanca.* Los nombres de los interrupt

### **IPX**

Siglas de internetwork packet exchange (intercambio de paquetes interredes).

#### **IRQ**

Abreviatura de interrupt request (petición de interrupción). Una señal que indica que un dispositivo periférico está a punto de recibir o enviar datos se transmite al microprocesador mediante una línea IRQ. Cada conexión de un periférico debe tener asignada un número de IRQ. Por ejemplo, el primer puerto<br>serie del sistema (COM1) tiene asignada la línea IRQ4 de manera predet pueden funcionar simultáneamente.

#### **ITE**

Abreviatura de information technology equipment (equipo de tecnología de información).

### **K**

Abreviatura de kilo, que significa 1.000.

## **KB**

Abreviatura de kilobyte(s), es decir, 1.024 bytes.

## **KB/s**

Abreviatura de kilobyte(s) por segundo.

### **Kbit(s)**

Abreviatura de kilobit(s), es decir, 1.024 bits.

### **Kbit(s)/s**

Kilobit(s) por segundo.

# **kg**

Abreviatura de kilogramo(s), 1.000 gramos.

### **khz**

Abreviatura de kilohercios, 1.000 hercios.

## **LAN**

Sigla de local area network (red de área local). Un sistema LAN generalmente está confinado en un solo edificio o varios edificios adyacentes, con todo el<br>equipo enlazado mediante cables dedicados específicamente a la red.

## **lb**

Abreviatura de libra(s).

## **LED**

Abreviatura de light-emitting diode (diodo emisor de luz). Un dispositivo electrónico que se ilumina cuando pasa corriente a través de él.

# **LPT***n*

Los nombres de los dispositivos del primero al tercer puerto paralelo de impresora de su sistema son LPT1, LPT2 y LPT3.

# **m**

Abreviatura de metro(s).

# **mA**

Abreviatura de miliamperio(s).

### **mAh**

Abreviatura de miliamperio(s) por hora.

#### **Mb**

Abreviatura de megabit.

## **MB**

**Abreviatura de megabyte(s). El término** *megabyte* significa 1.048.576 bytes. Sin embargo, cuando se hace referencia al almacenamiento en unidades de disco<br>duro, el término frecuentemente se redondea para significar 1.000

## **MB/s**

Abreviatura de megabytes por segundo.

# **Mbps**

Abreviatura de megabits por segundo.

### **MBR**

Abreviatura de master boot record (registro maestro de inicio).

#### **Memoria**

Sistema que puede contener varias formas de memoria, como RAM, ROM y memoria de vídeo. Frecuentemente, la palabra *memoria* se utiliza como sinónimo de<br>la RAM; por ejemplo, una frase fuera de contexto, como "un sistema con

### **memoria caché**

Area de almacenamiento rápido que mantiene una copia de la información o instrucciones para facilitar su obtención más rápida. Por ejemplo, el BIOS del<br>sistema puede almacenar el código de la ROM en la RAM más rápida. Asim unidad de disco.

## **memoria caché externa**

Una memoria caché RAM que utiliza chips de SRAM. Debido a que la velocidad de los chips de SRAM es varias veces mayor a la de los chips de DRAM, el microprocesador puede obtener datos e instrucciones mucho más rápidamente desde una memoria caché externa que desde la RAM.

### **memoria caché interna del microprocesador**

Memoria caché para instrucciones y datos integrada al microprocesador. El microprocesador Intel Pentium incluye una memoria caché interna de 16 KB, que<br>está configurada como una memoria caché para instrucciones de sólo lec

### **memoria convencional**

Los primeros 640 KB de RAM. Hay memoria convencional en todos los sistemas. A menos que se diseñen de manera especial, los programas para MS-DOS® están limitados a ejecutarse en memoria convencional.

### **memoria del sistema**

El término memoria del sistema es un sinónimo de *RAM*.

#### **memoria de vídeo**

La mayoría de los adaptadores de vídeo incluyen chips de memoria adicional a la RAM del sistema. La cantidad de memoria de vídeo instalada afecta<br>principalmente el número de colores que puede mostrar un programa (con los c

#### **memoria expandida**

Una técnica para tener acceso a la memoria RAM superior a 1 MB. Para activar la memoria expandida en el sistema, debe utilizar un EMM. Debe configurar el equipo para admitir la memoria expandida únicamente si ejecuta programas de aplicación que utilicen (o requieran) memoria expandida.

#### **memoria extendida**

La memoria RAM superior a 1 MB. La mayoría del software que la puede utilizar, como el sistema operativo Microsoft® Windows®, requieren que la memoria extendida esté bajo el control de un XMM.

### **memoria flash**

Tipo de chip de EEPROM que puede reprogramarse desde una utilidad en disco aún estando instalado en un sistema; la mayoría de los chips de EEPROM únicamente pueden volver a ser programados mediante equipo especial de programación.

#### **memoria virtual**

Método para aumentar la RAM direccionable usando la unidad de disco duro. Por ejemplo, en un sistema con 16 MB de RAM y 16 MB de memoria virtual establecida en la unidad de disco duro, el sistema operativo administrará el sistema como si tuviera 32 MB de RAM física.

### **MHz**

Abreviatura de megahercio(s).

#### **Microprocesador**

El chip computacional principal que hay dentro del sistema y que controla la interpretación y ejecución de funciones aritméticas y lógicas. El software escrito para un microprocesador generalmente debe modificarse para su ejecución en otro microprocesador. *CPU* es un sinónimo de microprocesador.

#### **MIDI**

Abreviatura de musical instrument digital interface (interfaz digital de instrumento musical).

#### **MIF**

Siglas de management information format (formato de información de administración). Un archivo MIF contiene información, estado y vínculos a la<br>instrumentación de componentes. La capa de servicio de DMI instala los archivo componentes que puede administrar la DMI.

#### **mm**

Abreviatura de milímetro(s).

### **módem**

Dispositivo que permite a su sistema comunicarse con otros sistemas mediante líneas telefónicas.

#### **modo de gráficos**

Un modo de vídeo que puede definirse como pixeles *x* horizontales por pixeles *y* verticales por *z* colores.

#### **modo de texto**

Un modo de vídeo puede definirse como *x* columnas por *y* filas de caracteres.

#### **Modo de vídeo**

Los adaptadores de vídeo admiten modos múltiples de vídeo de textos y gráficos. El software orientado a caracteres funciona en modos de texto que pueden<br>definirse en términos de x columnas por y renglones de caracteres. El

#### **modo protegido**

Modo de funcionamiento compatible con los microprocesadores 80286 ó superiores. El modo protegido permite a los sistemas operativos admitir:

- l Espacio de direcciones de la memoria de 16 MB (microprocesador 80286) a 4 GB (microprocesador Intel386™ o una versión posterior )
- l Tareas múltiples

l Memoria virtual, la cual es una manera de aumentar la memoria direccionable utilizando la unidad de disco duro.

Muchos sistemas operativos de 32 bits se ejecutan en modo protegido. MS-DOS no puede ejecutarse en modo protegido; sin embargo, algunos programas<br>que pueden ejecutarse desde MS-DOS, como el sistema operativo Windows, son c

#### **modo real**

Modo de funcionamiento compatible con los microprocesadores 80286 ó superiores. El modo real imita la arquitectura del microprocesador 8086.

### **módulo de memoria**

Una pequeña tarjeta de circuitos que contiene chips de memoria DRAM que se conecta a la placa base.

### **monitor de multifrecuencia**

Monitor que admite varios estándares de vídeo. Un monitor de multifrecuencia se puede ajustar al intervalo de frecuencias de la señal de diversos adaptadores de vídeo.

### **mouse**

Dispositivo apuntador que controla el movimiento del cursor en una pantalla. El software capaz de utilizar un mouse le permite activar comandos haciendo clic sobre un botón del mouse apuntando hacia objetos mostrados en la pantalla.

## **MPEG**

Siglas para Motion Picture Experts Group (grupo de expertos cinematográficos). El MPEG es un formato digital de archivos de vídeo.

### **ms**

Abreviatura de milisegundo(s).

## **MTBF**

Abreviatura de mean time between failures (tiempo medio entre fallas).

### **mV**

Abreviatura de milivoltios.

### **NDIS**

Abreviatura de Network Driver Interface Specification (Especificación de interfaz de controlador de red).

## **NIC**

Siglas de network interface controller (controlador de interfaces de red).

## **NLM**

Abreviatura de NetWare® Loadable Module (Módulo cargable Netware).

### **NMI**

Abreviatura de nonmaskable interrupt (interrupción no enmascarable). Un dispositivo envía una NMI para indicar al microprocesador la ocurrencia de errores de hardware, como los errores de paridad.

### **no entrelazada**

Una técnica para reducir el parpadeo de la pantalla actualizando consecutivamente cada línea horizontal en la pantalla.

### **ns**

Nanosegundo(s), un milmillonésimo de segundo.

### **NTFS**

Abreviatura de la opción NT File System (sistema de archivos NT) en el sistema operativo Microsoft Windows NT®.

### **NVRAM**

Abreviatura de nonvolatile random-access memory (memoria no volátil de acceso aleatorio). Esta memoria no pierde su contenido cuando se apaga el sistema. La NVRAM se utiliza para mantener la fecha, la hora y la información de configuración del sistema.

### **número de etiqueta de servicio**

Etiqueta de código de barras en el sistema que lo identifica cuando llama para obtener asistencia técnica.

### **número de la etiqueta de propiedad**

Número individual asignado a un sistema, generalmente por el administrador de un sistema, para propósitos de seguridad o de seguimiento.

#### **número de tipo de unidad**

Su sistema puede reconocer varias unidades de disco duro específicas. A cada una se le asigna un número de tipo de unidad que se almacena en la NVRAM. Las unidades de disco duro especificadas en el programa Configuración del sistema deben corresponder a las unidades reales instaladas en el sistema. El<br>programa Configuración del sistema también le permite especificar pará

#### **OTP**

Abreviatura de one-time programmable (programable una sola vez).

### **panel de control**

La parte del sistema que contiene indicadores y controles, como el interruptor de encendido, el indicador de acceso a la unidad de disco duro y el indicador de alimentación.

### **parámetro**

Valor u opción que usted especifica para un programa. Un parámetro es a veces llamado un *interruptor* o un *argumento*.

#### **partición**

Función del sistema operativo que le permite dividir una unidad de disco duro en múltiples secciones físicas llamadas *particiones*. Cada partición puede contener unidades lógicas múltiples.

### **PCI**

Abreviatura de Peripheral Component Interconnect (Interconexión de componentes periféricos). Estándar para la implementación de bus local.

#### **PGA**

Abreviatura de pin grid array (arreglo de patas). Tipo de zócalo para microprocesador que le permite desmontar el chip microprocesador.

#### **pixel**

Un solo punto en una pantalla de vídeo. Los pixeles se disponen en filas y columnas para crear una imagen. Una resolución de vídeo, por ejemplo<br>640 x 480, se expresa como el número de pixeles horizontales por el número de

#### **placa base**

Siendo la tarjeta principal de circuitos, la placa base generalmente contiene la mayoría de los componentes fundamentales del sistema, como:

- l Microprocesador
- l RAM
- l Los controladores para dispositivos periféricos estándar, como el teclado
- l Diversos chips de ROM

Sinónimos utilizados frecuentemente para la placa base son *tarjeta madre* y *tarjeta lógica*.

### **Plug and Play**

Especificación del estándar industrial que facilita la adición de dispositivos de hardware a sistemas personales. Plug and Play proporciona instalación y configuración automáticas, compatibilidad con el hardware existente y compatibilidad dinámica con entornos de cómputo móviles.

### **POST**

Siglas de power-on self-test (autoprueba de encendido). Antes de que se cargue el sistema operativo cuando usted enciende el sistema, la POST prueba<br>varios componentes del sistema como la RAM, las unidades de disco y el te

#### **ppm**

Abreviatura de "pages per minute" (páginas por minuto).

#### **programa de aplicación**

El software, tal como una hoja de cálculo o procesador de textos, diseñado para ayudarle a realizar una tarea específica o una serie de tareas. Los programas de aplicación se ejecutan desde el sistema operativo.

### **programa Configuración del sistema**

Programa basado en BIOS que le permite configurar el hardware del sistema y personalizar el funcionamiento del mismo fijando características tales como protección por contraseña y administración de energía. Algunas opciones del programa Configuración del sistema requieren que reinicie el sistema (o el<br>sistema puede reiniciarse automáticamente) para hacer un cambio de conf

#### **protegido contra escritura**

Los archivos de sólo lectura están *protegidos contra escritura.* Puede proteger contra escritura un disco de 3,5 pulgadas deslizando su lengüeta contra<br>escritura a la posición abierta o estableciendo la función de protecc

## **PS/2**

Abreviatura de Personal System/2 (Sistema personal/2).

### **puente**

Los puentes son bloques pequeños en una tarjeta de circuitos con dos o más patas que sobresalen de ellos. Unos conectores de plástico que contienen un cable que encaja sobre las patas. El cable conecta las patas y crea un circuito. Los puentes proporcionan un medio sencillo y reversible para cambiar los circuitos instalados en una tarjeta de circuitos impresa.

### **puerto paralelo**

Puerto de E/S utilizado más frecuentemente para conectar una impresora en paralelo al sistema. Generalmente puede identificar un puerto serie en el sistema por su conector de 25 orificios

## **puerto serie**

Puerto de E/S utilizado más frecuentemente para conectar un módem a el sistema. Generalmente puede identificarse un puerto serie en un sistema por su conector de 9 patas

### **PXE**

Sigla de Preboot Execution Environment (Entorno de ejecución de preinicio).

### **RAID**

Sigla de redundant array of independent disks (arreglo redundante de discos independientes).

### **RAM**

Siglas de random-access memory (memoria de acceso aleatorio). Esta es el área principal de almacenamiento temporal del sistema para instrucciones de<br>programas y datos. Cada ubicación en la RAM se identifica mediante un núm pierde cuando se apaga el sistema.

## **replicación**

El código del BIOS de vídeo y del sistema de un equipo está generalmente almacenado en chips de ROM. La replicación hace referencia a la<br>técnica de mejora del funcionamiento que copia el código del BIOS en chips de RAM más durante la rutina de inicio.

#### **resolución de vídeo**

La resolución de vídeo, por ejemplo 800 x 600, se expresa como el número de pixeles horizontales por el número de pixeles verticales. Para que un programa funcione con una resolución de gráficos específica, usted debe instalar los controladores de vídeo adecuados y el monitor debe admitir dicha resolución.

### **RFI**

Abreviatura de radio frequency interference (interferencia de radiofrecuencia).

### **RGB**

Abreviatura de red/green/blue (rojo/verde/azul).

#### **ROM**

Siglas de read-only memory (memoria de sólo lectura). El sistema contiene en código en la ROM algunos programas que son esenciales para su<br>funcionamiento. A diferencia de la RAM, un chip de ROM conserva su contenido inclus incluyen el programa que inicia la rutina de inicio del sistema y la POST.

#### **rpm**

Abreviatura de revoluciones por minuto.

#### **RTC**

Abreviatura de real-time clock (reloj de tiempo real). Circuitos de reloj alimentados por batería que mantienen la fecha y la hora después de que usted apaga el sistema.

#### **rutina de inicio**

Cuando usted inicia el sistema, éste borra toda la memoria, inicializa los dispositivos y carga el sistema operativo. A menos que el sistema operativo no responda, usted puede reiniciar el sistema (también llamado *inicio activo*) oprimiendo <Control><Alt><Supr>; de lo contrario, debe realizar un inicio mediante<br>encendido oprimiendo el botón de restablecimiento o apagando

#### **s**

Abreviatura de segundo(s).

### **SCSI**

Sigla de small computer system (interfaz para equipos pequeños). Interfaz de bus de E/S con velocidades más rápidas de transmisión de datos que los<br>puertos estándar. Se pueden conectar hasta siete dispositivos (15 para alg

### **SDMS**

Abreviatura de SCSI device management system (sistema de administración de dispositivos SCSI).

### **SDRAM**

Siglas de synchronous dynamic random-access memory (memoria dinámica sincrónica de acceso aleatorio).

## **SEC**

Abreviatura de single-edge contact (contacto de un solo borde).

# **servicio de acceso en línea**

Servicio que normalmente proporciona acceso a Internet, correo -electrónico, tableros de anuncios, salas de conversación y bibliotecas de archivos.

# **SIMD**

Abreviatura de single instruction multiple data (datos múltiples de instrucción única).

### **sintaxis**

Reglas que dictan cómo se debe escribir una instrucción o un comando para que el sistema los comprenda.

### **SMART**

Siglas de Self-Monitoring Analysis and Reporting Technology (Tecnología de análisis de autosupervisión y de reporte). Es una tecnología que permite que las<br>unidades de disco duro informen de errores y fallos al BlOS del si

#### **SNMP**

Abreviatura de Simple Network Management Protocol (Protocolo simple para la administración de redes). SNMP es una interfaz estándar de la industria que permite que un administrador de red vigile y administre estaciones de trabajo remotamente.

### **SRAM**

Abreviatura de static random-access memory (memoria estática de acceso aleatorio). Debido a que los chips de SRAM no requieren una actualización continua,<br>son sustancialmente más rápidos que los chips de DRAM.

### **SVGA**

Abreviatura de super video graphics array (arreglo de gráficos de súper vídeo). VGA y SVGA son estándares de vídeo para adaptadores de vídeo con una<br>resolución y capacidades de muestra de colores mayores a las de las norma

Para hacer que un programa utilice una resolución específica, debe instalar los controladores de vídeo adecuados y el monitor debe admitir la resolución. De<br>manera similar, el número de colores que puede mostrar un program

### **tarjeta adaptadora**

Una tarjeta de expansión que se conecta a un conector para tarjetas de expansión en la placa base del equipo. Una tarjeta adaptadora añade al sistema cierta función especializada proporcionando una interfaz entre el bus de expansión y un dispositivo periférico. Ejemplos de tarjetas adaptadoras incluyen<br>tarjetas para redes, tarjetas de sonido y adaptadores SCSI.

### **terminación**

Algunos dispositivos (tales como el último dispositivo de cada extremo de un cable SCSI) deben ser finalizados para evitar reflejos y señales espúreas en el cable. Cuando se conectan estos dispositivos en serie, puede ser necesario activar o desactivar la terminación de estos dispositivos cambiando el puente o<br>los ajustes de valores de los interruptores de los dispositivos, o

#### **tiempo de espera**

Período especificado de inactividad del sistema que debe transcurrir antes de que se active una función de ahorro de energía.

#### **tpi**

Abreviatura de tracks per inch (pistas por pulgada).

#### **UL**

Abreviatura de Underwriters Laboratories.

#### **UMB**

Abreviatura de upper memory blocks (bloques de memoria superior).

# **UPS**

Abreviatura de uninterruptible power supply (sistema de energía ininterrumpida). Una unidad alimentada por baterías que alimenta automáticamente a el sistema cuando ocurre una interrupción en la alimentación eléctrica.

### **USB**

Abreviatura de Universal Serial Bus (Bus serie universal). Conector USB que proporciona un solo punto de conexión para varios dispositivos compatibles con<br>USB, como el mouse, el teclado, la impresora y los altavoces. Los d

### **utilidad**

Programa empleado para administrar los recursos del equipo, por ejemplo la memoria, las unidades de disco o las impresoras.

### **UTP**

Abreviatura de unshielded twisted pair (par trenzado sin blindaje).

# **V**

Abreviatura de voltio(s).

# **VCA**

Abreviatura de voltio(s) de corriente alterna.

# **VCC**

Abreviatura de voltio(s) de corriente continua.

# **VCCI**

Abreviatura de Voluntary Control Council for Interference (Consejo de Control Voluntario de Interferencia).

### **VCR**

Abreviatura de video cassette recorder (grabadora de cassettes de vídeo).

### **VGA**

Abreviatura de video graphics array (arreglo de gráficos de vídeo). VGA y SVGA son estándares de vídeo para adaptadores de vídeo con una resolución y<br>capacidades de muestra de colores mayores a las de las normas anteriores

Para hacer que un programa utilice una resolución específica, debe instalar los controladores de vídeo adecuados y el monitor debe admitir la resolución. De<br>manera similar, el número de colores que puede mostrar un program memoria de vídeo instalada para el adaptador de vídeo.

### **VLSI**

Abreviatura de very-large-scale integration (integración a gran escala).

### **Vpp**

Abreviatura de peak-point voltage (voltaje de punto máximo).

## **VRAM**

Abreviatura de video random-access memory (memoria de vídeo de acceso aleatorio). Algunos adaptadores de vídeo utilizan chips de VRAM (o una<br>combinación de chips de VRAM y DRAM) para mejorar el rendimiento del vídeo. La VR

#### **W**

Abreviatura de watts (vatios).

# **WH**

Abreviatura de watt(s) (vatios) por hora.

### **XMM**

Abreviatura de extended memory manager (administrador de memoria extendida), una utilidad que permite a los programas de aplicación y a los sistemas<br>operativos usar la memoria extendida de acuerdo con la XMS.

## **XMS**

Abreviatura de extended memory specification (especificación de memoria extendida).

### **ZIF**

Siglas de zero insertion force (fuerza de inserción cero). Algunos sistemas usan zócalos y conectores ZIF para permitir la instalación o el desmontaje de<br>dispositivos como el chip microprocesador sin aplicar ninguna tensió

[Regresar a la página de contenido](file:///C:/data/systems/pe600sc/sp/ug/index.htm)